# Zen v15

# *ODBC Guide*

**Using ODBC with Zen**

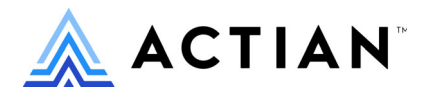

Copyright © 2022 Actian Corporation. All Rights Reserved.

このドキュメントはエンドユーザーへの情報提供のみを目的としており、Actian Corporation ("Actian") によりい つでも変更または撤回される場合があります。このドキュメントは Actian の専有情報であり、著作権に関するア メリカ合衆国国内法及び国際条約により保護されています。本ソフトウェアは、使用許諾契約書に基づいて提供 されるものであり、当契約書の条件に従って使用またはコピーすることが許諾されます。いかなる目的であって も、Actian の明示的な書面による許可なしに、このドキュメントの内容の一部または全部を複製、送信すること は、 複写および記録を含む電子的または機械的のいかな る形式、 手段を問わず禁止 されています。 Actian は、 適 用法の許す範囲内で、このドキュメントを現状有姿で提供し、如何なる保証も付しません。また、Actian は、明 示的暗示的法的に関わ らず、 黙示的商品性の保証、 特定目的使用への適合保証、 第三者の有する権利への侵害等 による如何なる保証及び条件から免責されます。Actian は、如何なる場合も、お客様や第三者に対して、たとえ Actian が当該損害に関してアドバイスを提供していたとしても、逸失利益、事業中断、のれん、データの喪失等 によ る直接的間接的損害に関する如何な る責任も負いません。

このドキュメン トは Actian Corporation に よ り 作成されています。

米国政府機関のお客様に対しては、このドキュメントは、48 C.F.R 第 12.212 条、48 C.F.R 第 52.227 条第 19(c)(1) 及び (2) 項、DFARS 第 252.227-7013 条または適用 され得る これ らの後継的条項によ り 限定 された権利を も って提 供されます。

Actian、 Actian DataCloud、 Actian DataConnect、 Actian X、 Avalanche、 Versant、 PSQL、 Actian Zen、 Actian Director、 Actian Vector、 DataFlow、 Ingres、 OpenROAD、 および Vectorwise は、 Actian Corporation およびその子会社の商標 または登録商標です。本資料で記載される、その他すべての商標、名称、サービス マークおよびロゴは、所有各 社に属します。

本製品には、 Powerdog Industries に よ り 開発 された ソ フ ト ウ ェ アが含まれています。 © Copyright 1994 Powerdog Industries.All rights reserved. 本製品には、 KeyWorks Software に よ り 開発された ソ フ ト ウ ェ アが含まれています。 © Copyright 2002 KeyWorks Software.All rights reserved. 本製品には、 DUNDAS SOFTWARE によ り 開発 された ソ フ ト ウェアが含まれています。© Copyright 1997-2000 DUNDAS SOFTWARE LTD., all rights reserved. 本製品には、Apache Software Foundation Foundation (www.apache.org) に よ り 開発 された ソ フ ト ウ ェ アが含まれています。

本製品ではフリー ソフトウェアの unixODBC Driver Manager を使用しています。これは Peter Harvey (pharvey@codebydesign.com) によ って作成され、 Nick Gorham (nick@easysoft.com) によ り 変更および拡張 された ものに Actian Corporation が一部修正を加えた ものです。Actian Corporation は、unixODBC Driver Manager プロジェ クトの LGPL 使用許諾契約書に従って、このプロジェクトの現在の保守管理者にそのコード変更を提供します。 unixODBC Driver Manager の Web ページは www.unixodbc.org にあります。このプロジェクトに関する詳細につい ては、現在の保守管理者である Nick Gorham (nick@easysoft.com) にお問い合せください。

GNU Lesser General Public License (LGPL) は本製品の配布メディアに含まれています。LGPL は www.fsf.org/licensing/licenses/lgpl.html で も見る こ と ができ ます。

**ODBC Guide 2022** 年 **7** 月

# 目次

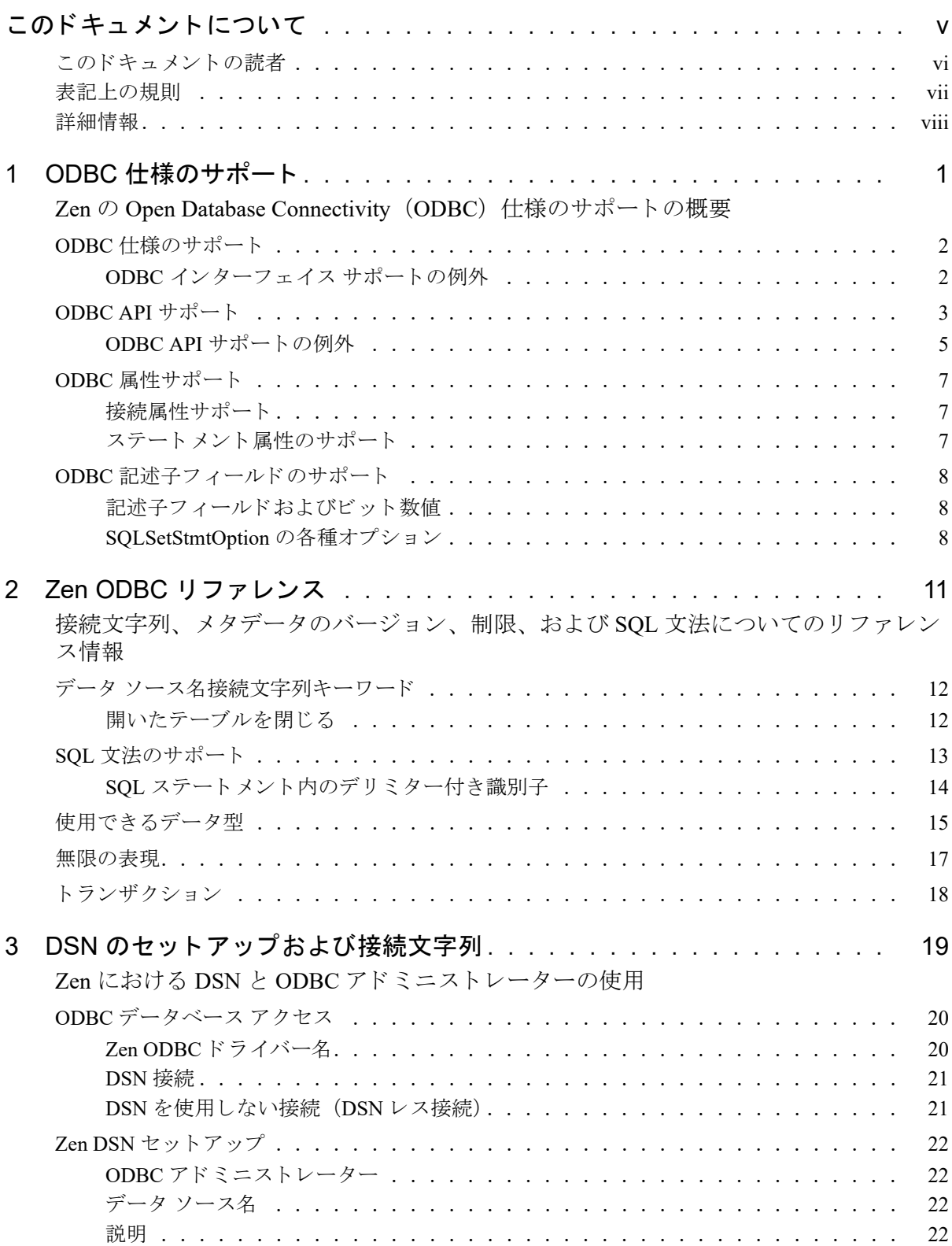

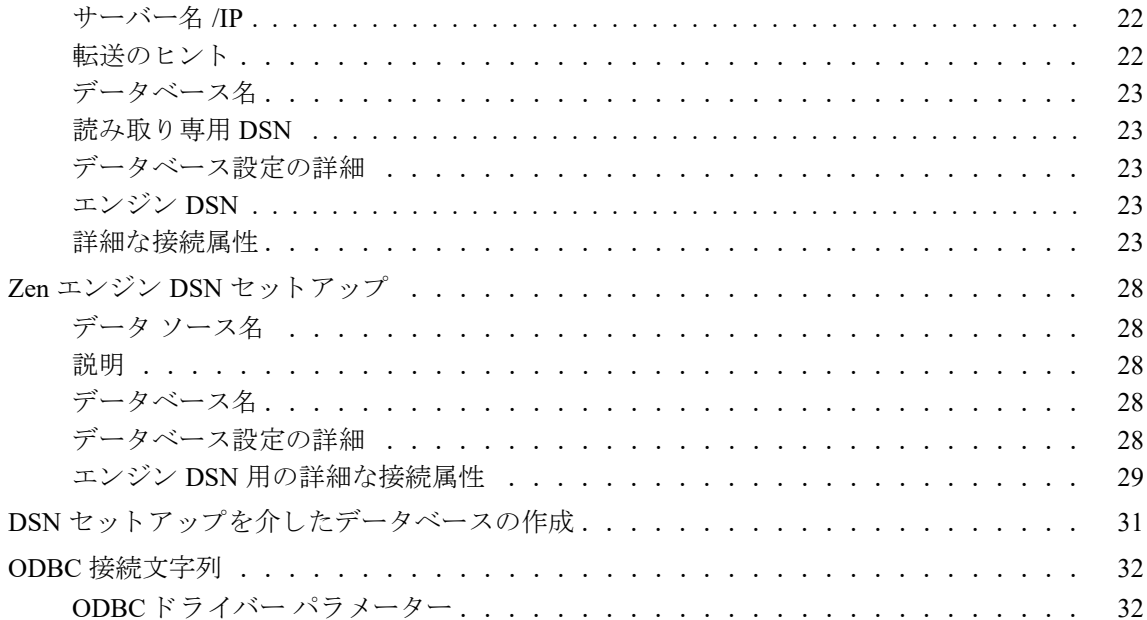

# <span id="page-4-0"></span>このドキュメントについて

<u> 1989 - Johann Barnett, fransk politiker (</u>

このドキュメントでは、Zen の ODBC 仕様のサポートについて説明します。

# <span id="page-5-0"></span>このドキュメントの読者

このドキュメントは、ODBC アーキテクチャや ODBC ドライバー コンポーネントの基本概念について理解がで きている こ と と、 Microsoft ODBC Software Development Kit を使用でき る環境にあ る こ と を前提 と し ています。 また、最新のデータベース原理とその用語、C 言語、およびコンパイラやリンカーなどの開発環境についての知 識と経験があることを前提にしています。

# <span id="page-6-0"></span>表記上の規則

\$7

特段の記述がない限り、コマンド構文、コード、およびコード例では、以下の表記が使用されます。

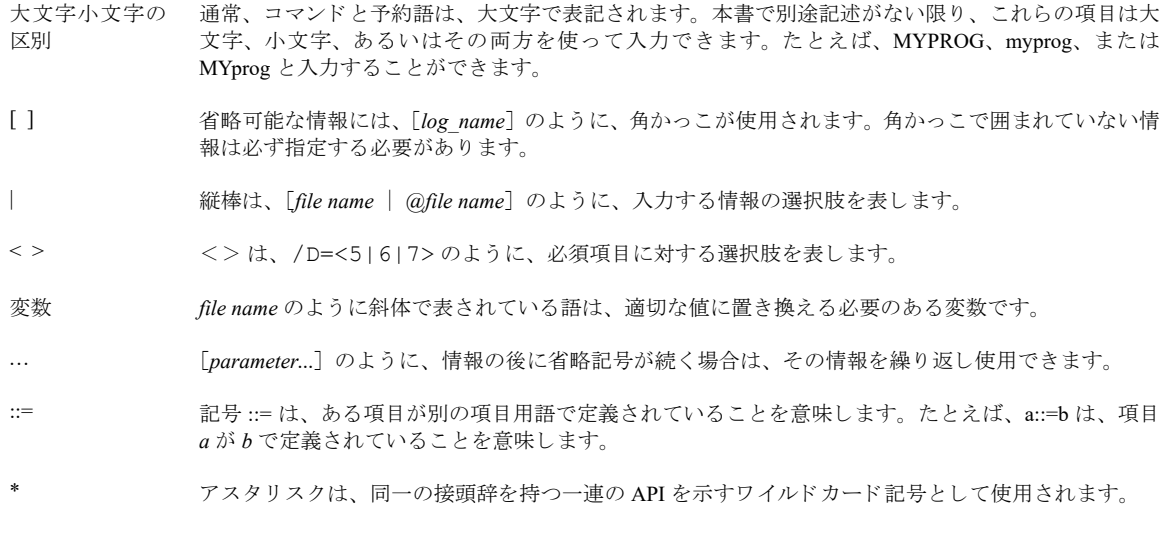

メモ 特段の記述がない限り、本書における Zen 製品へのすべてのリファレンスは、現行バージョンについ て述べています。

# <span id="page-7-0"></span>詳細情報

ODBC 仕様の詳細については、Microsoft ODBC ドキュメントを参照してください。

# <span id="page-8-0"></span>ODBC 仕様のサポート

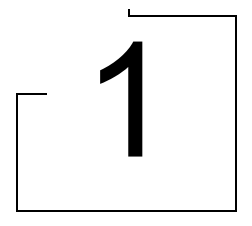

<span id="page-8-1"></span>Zen の Open Database Connectivity (ODBC) 仕様のサポー ト の概要

以下のトピックでは、Zen の Open Database Connectivity (ODBC) 仕様のサポートについて説明します。

- 「ODBC 仕様のサポート」
- 「[ODBC API](#page-10-0) サポート」
- 「ODBC 属性サポート」
- 「ODBC 記述子フィールドのサポート」

Zen で ODBC 構成オプションを設定する方法については、「DSN のセットアップおよび接続文字列」を参照して く ださい。

# <span id="page-9-0"></span>ODBC 仕様のサポート

ODBC (Open Database Connectivity) とは、Microsoft によって開発された、データベース マネージメント システ ム (DBMS) にアクセスするための標準 API です。この標準は、長年にわたって進化し続けてきました。Zen リ レーショナル インターフェイスは、コア、レベル 1、およびレベル 2 のインターフェイス サポート レベルに対す る ODBC v3.51 仕様をサポートしています (レベル3はサポート対象外です)。

# <span id="page-9-1"></span>ODBC インターフェイス サポートの例外

# コア レベル

SQL\_BEST\_ROWID

リレーショナル インターフェイスでは、テーブル内の行を識別する最適な列セットとして固有のインデックスが 使用されます。

IDENTITY 列のあるテーブルに新しい列を挿入した場合、リレーショナル インターフェイスは IDENTITY 列に割 り当てられた値を返しません。IDENTITY 列の値は @@IDENTITY 変数を使用することによって判断できます。 『*SQL Engine Reference*』 の 「@@IDENTITY および @@BIGIDENTITY」 を参照し て く だ さい。

# レベル 2

以下はサポート対象外です。

- SQL\_ATTR\_LOGIN\_TIMEOUT
- SQL BEST ROWID (上記の説明を参照)
- SQL\_ROWVER

# <span id="page-10-0"></span>ODBC API サポー ト

次の表は、リレーショナル インターフェイスによりサポートされる ODBC API 関数、および ODBC サポート レ ベルの一覧を示します。ODBC API の詳細については、Microsoft の ODBC ドキュメントを参照してください。

| ODBC 関数                    | ODBC サポート レベル |
|----------------------------|---------------|
| SQLAllocHandle             | コア            |
| SQLBindCol                 | コア            |
| SQLBindParameter           | コア            |
| SQLBrowseConnect           | レベル1          |
| SQLBulkOperations          | レベル1          |
| SQLCancel                  | コア            |
| SQLCloseCursor             | コア            |
| SQLColAttribute            | コア            |
| <b>SQLColumnPrivileges</b> | レベル2          |
| SQLColumns                 | コア            |
| SQLConnect                 | コア            |
| SQLCopyDesc                | コア            |
| <b>SQLDataSources</b>      | コア            |
| SQLDescribeCol             | コア            |
| <b>SQLDescribeParam</b>    | レベル2          |
| SQLDisconnect              | コア            |
| SQLDriverConnect           | コア            |
| SQLDrivers                 | コア            |
| SQLEndTran                 | コア            |
| SQLExecDirect              | コア            |
| SQLExecute                 | コア            |
| SQLExtendedFetch           | コア            |
| SQLFetch                   | コア            |
| SQLFetchScroll             | コア            |
| SQLForeignKeys             | レベル2          |
| SQLFreeHandle              | コア            |
| SQLFreeStmt                | コア            |

表 1 Zen がサポートしている ODBC API 関数

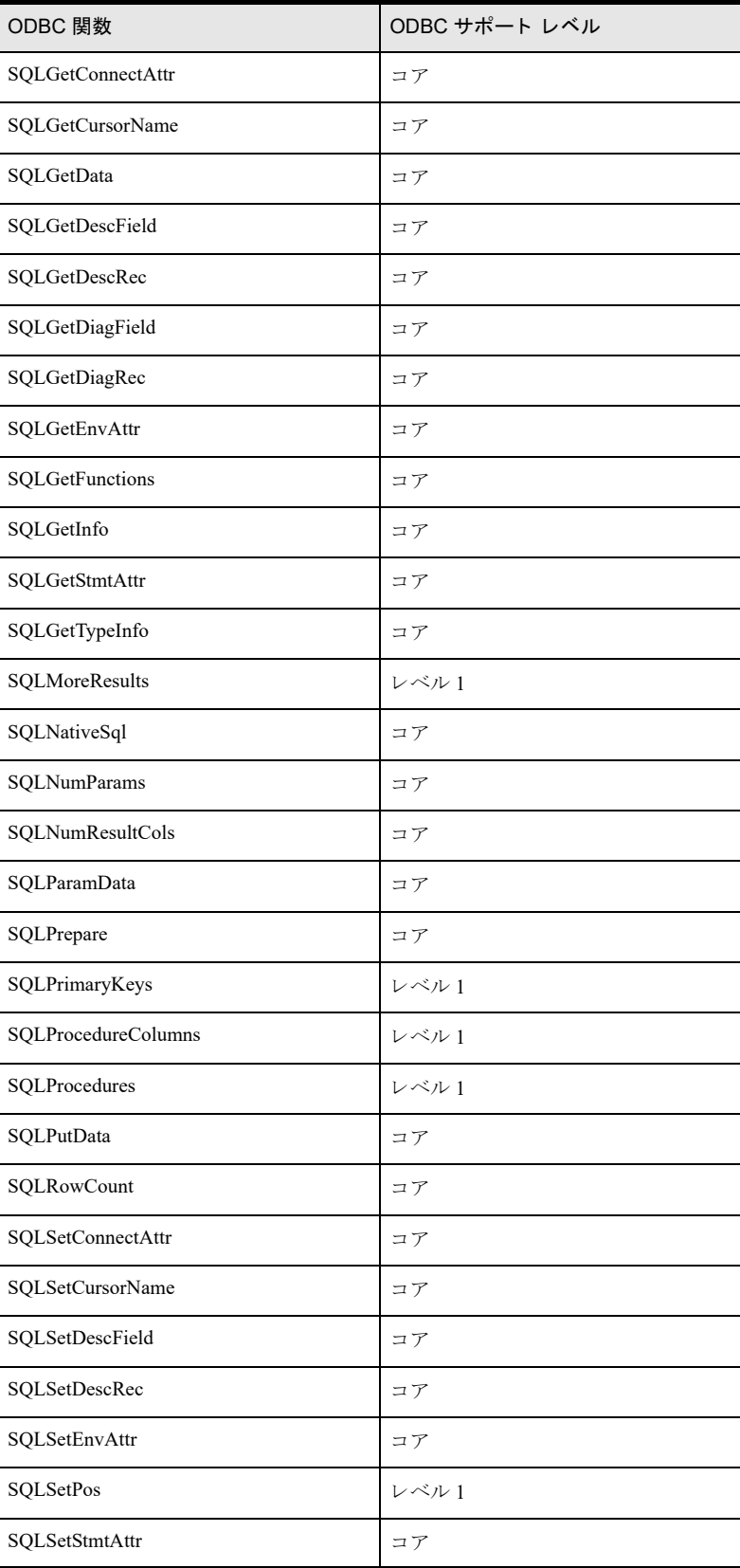

### 表 1 Zen がサポートしている ODBC API 関数

| ODBC 関数              | ODBC サポート レベル |
|----------------------|---------------|
| <b>SOLStatistics</b> | コア            |
| SQLTablePrivileges   | レベル2          |
| SQLTables            | コア            |

表 1 Zen がサポートしている ODBC API 関数

## <span id="page-12-0"></span>ODBC API サポー ト の例外

次のセクションには、ODBC API サポートの例外に関する詳細が記述されています。

#### **SQLGetData**

アプリケーションで SQLGetData を呼び出して SQL C\_NUMERIC 構造体にデータを返した場合、ODBC 標準で は、 SQL\_DESC\_SCALE フィールドはゼロに設定され、 SQL\_DESC\_PRECISION フィールドにはドライバー定義 の精度が使用されます。

Zen は、メタデータに定義されている小数位およびドライバー定義の精度(桁数)の値を使用します。次の例を 考えて見ましょう。この例では、小数位は2に設定されます。

CREATE TABLE testnum (col1 NUMERIC(10,2)) INSERT INTO testnum VALUES (10.34) SELECT \* FROM testnum

SELECT ステートメントは 10.00 ではなく 10.34 を返します。

#### SQLGetTypeInfo

SQLGetTypeInfo を使用すると、リレーショナル インターフェイスによって指定されたネイティブ データ型名 (タ イプ名)のリストが生成されます。たとえば、SQL\_CHAR は CHARACTER に割り当てられます。「CREATE TABLE」 ステート メントまたは「ALTER TABLE」 ステート メント内の列のデータ型名、あるいはプロシージャの パラメーターや、プロシージャおよびトリガーで宣言された変数のデータ型名には、この関数から戻される名前 を使用してください。

サポートされている ODBC データ型の一覧については、「使用できるデータ型」を参照してください。

#### **SQLGetInfo**

リレーショナル インターフェイスは、SQL\_DRIVER\_VER と SQL\_DBMS\_VER に対して同一の値を返します。こ のバージョン値は次の形式で返されます。

aa.bb.cccc ddd

この値は、次の表で説明されているように4つの構成要素として解釈できます。

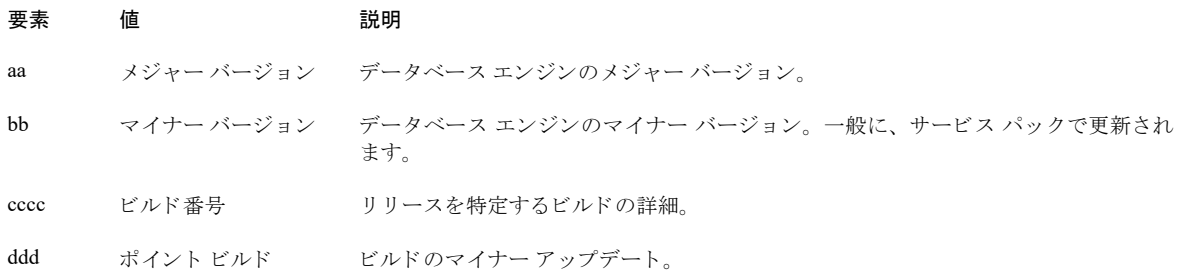

次の表では、SQLGetInfo で一般的に返されるその他の値についてまとめています。値は例としてのみ挙げてあり ます。

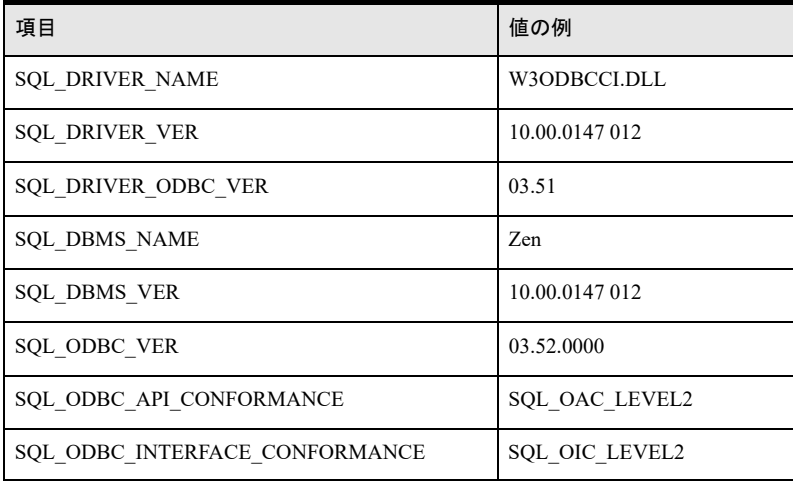

## **SQLSpecialColumns**

リレーショナル インターフェイスでは、テーブル内の行を一意に識別する最適な列セットとして固有のインデッ クスが使用されます。新しい行が挿入されたとき、リレーショナル インターフェイスは IDENTITY 列の値を返し ません。 IDENTITY 列の値は @@IDENTITY 変数を使用する こ と によ って判断でき ます。 『*SQL Engine Reference*』 の「@@IDENTITY および @@BIGIDENTITY」 を参照してください。

# <span id="page-14-0"></span>ODBC 属性サポート

リレーショナル インターフェイスは ODBC v3.51 の属性サポートを提供していますが、次に挙げる例外がありま す。

# <span id="page-14-1"></span>接続属性サポート

次の表は、ODBC接続属性サポートの例外を示します。

#### 表 2 ODBC 接続属性サポートの例外

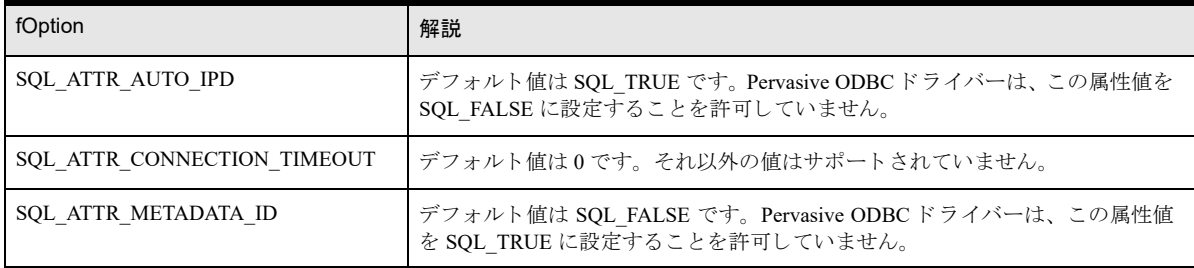

# <span id="page-14-2"></span>ステートメント属性のサポート

次の表は、ODBCステートメント属性サポートの例外を示します。

#### 表 3 ODBC ステートメント属性サポートの例外

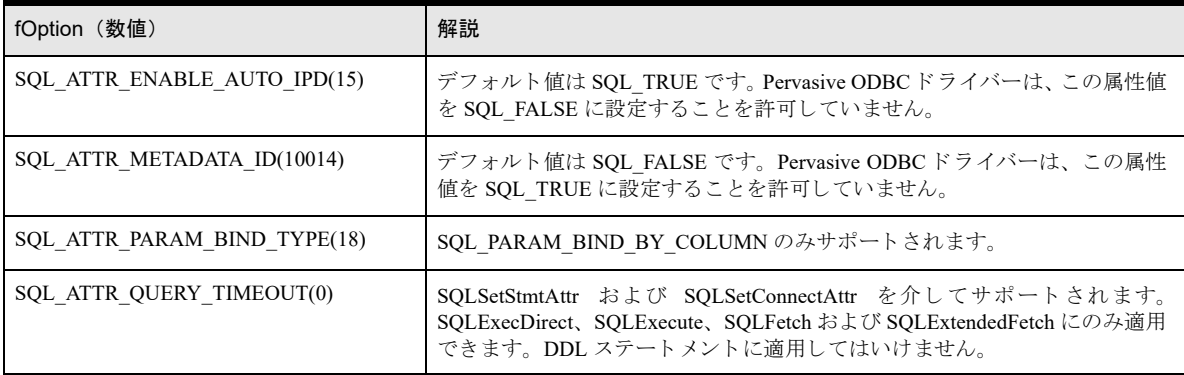

# <span id="page-15-0"></span>ODBC 記述子フィールドのサポート

Zen リレーショナル エンジンは ODBC v 3.51 記述子フィールド サポートを提供していますが、次の例外があり ます。

#### 表 4 ODBC 記述子サポートの例外

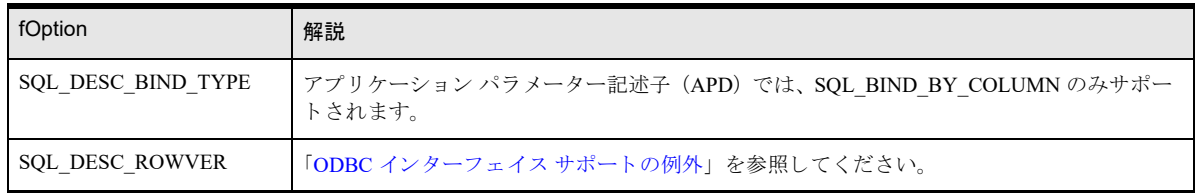

# <span id="page-15-1"></span>記述子フィールドおよびビット数値

一部の記述子フィールドは ODBC のさまざまな SQLSet および SQLGet 関数を介して設定できますが、これらの 関数が 64 ビット値対応に変更されている一方、それ以外の関数はまだ 32 ビット値対応であることに注意してく ださい。64 ビット ODBCドライバーを使用している場合、このようなフィールドを設定および取得する際には、 適切なサイズの変数を使用するようにしてください。詳細については、Microsoft の ODBC ドキュメントを参照し て く ださい。

説明の要点は、 SOL\_ROWSET\_SIZE は SOLGetStmtOption と SOLGetStmtAttr の両方でサポートされるということ です。 64 ビッ ト ODBC ド ラ イバーを使用し、 SQLGetStmtOption または SQLGetStmtAttr を呼び出し た場合、 属性 パラメーターが SOL\_ROWSET\_SIZE に設定されている場合には、 \*ValuePtr に 64 ビット値が返されます。

# <span id="page-15-2"></span>SQLSetStmtOption の各種オプシ ョ ン

このセクションでは、以下の SQLSetStmtOption の各種オプションに対する Zen のサポートについて説明します。

- SQL\_BIND\_TYPE
- **SQL\_CONCURRENCY**
- SQL\_CURSOR\_TYPE
- SQL\_RETRIEVE\_DATA
- SQL\_ROWSET\_SIZE
- SQL\_USE\_BOOKMARKS

次の表は、各オプションで有効な設定値を示します。

#### 表500アクセス方法ごとにサポートされるバインド、並行、およびカーソルのタイプ

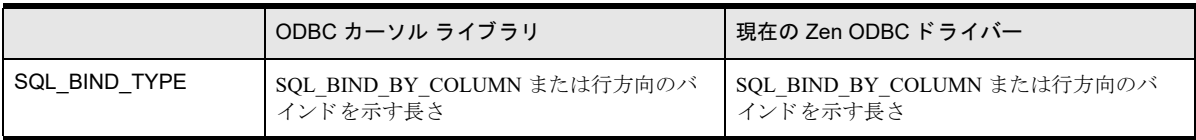

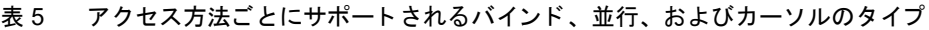

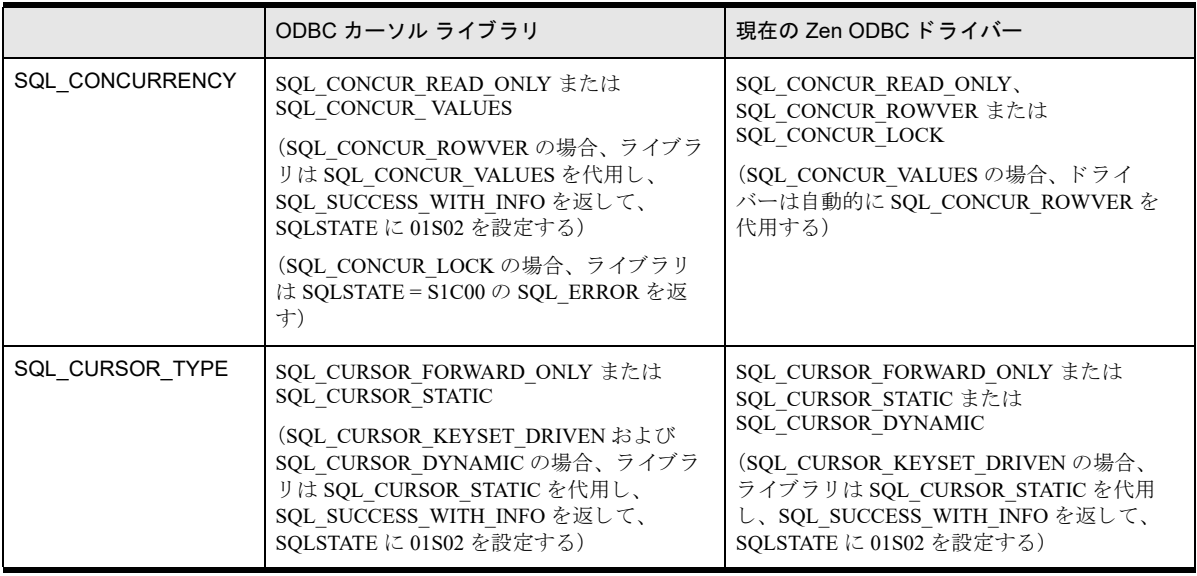

# 表 6 アクセス方法ごとにサポートされる行セットのサイズおよびブックマーク

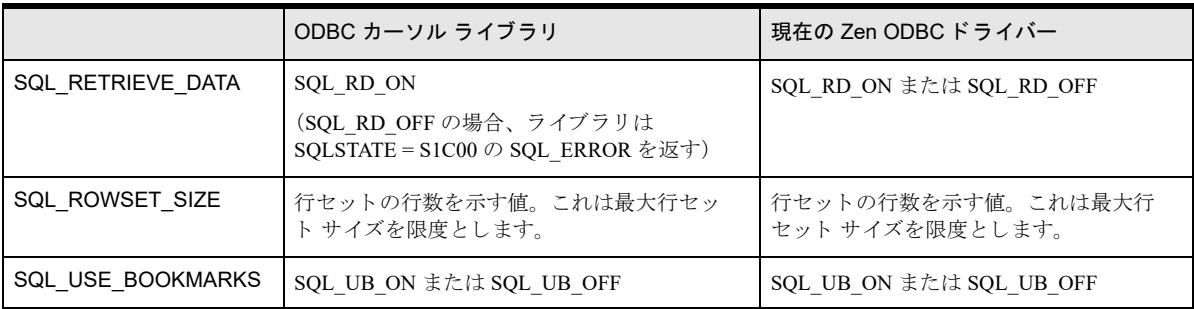

# <span id="page-18-0"></span>Zen ODBC リファレンス

<span id="page-18-1"></span>接続文字列、メタデータのバージョン、制限、および SOL 文法についてのリファレンス情報

この章では、リレーショナル インターフェイスおよび ODBC について説明します。

- 「データ ソース名接続文字列キーワード」
- 「開いたテーブルを閉じる」
- 「SQL 文法のサポート」
- 「使用できるデータ型」
- [「無限の表現」](#page-24-0)

# <span id="page-19-0"></span>データ ソース名接続文字列キーワード

DSN への接続に使用される接続文字列には、ドライバーの定義済みキーワードをいくつでも含むことができま す。これらのキーワードを使用することにより、ドライバーはデータソースへ接続するのに十分な情報を得るこ とができます。ドライバーは、データソースとの接続に必要なキーワードを定義します。

Zen の接続文字列およびキーワードの完全な説明については、「ODBC[接続文字列」](#page-39-2)を参照してください。

# <span id="page-19-1"></span>開いたテーブルを閉じる

SQLFreeStmt に SQL\_CLOSE オプシ ョ ン を指定し て呼び出す と 、 SQLSTATE は変更 されますが、 *hStmt* が使用し てい る 開いた テーブルは閉 じ ません。 *hStmt* が現在使用 し てい る テーブル を閉 じ る には、 SQLFreeStmt に SQL\_DROP オプションを指定して呼び出す必要があります。

次の例では、Emp と Dept のテーブルは開いたままになります。

SQLPrepare(hStmt, "SELECT \* FROM Emp, Dept", SQL\_NTS) SQLExecute(hStmt) SQLFetch until SQL No Data Found SQLFreeStmt(hStmt, SQL CLOSE)

その次に SQLPrepare が *hStmt* で呼び出 された と き、 前のステー ト メ ン ト で使用し たテーブルが閉じ られます。 た とえば、次の呼び出しを実行すると、Emp と Dept の両方のテーブルは Zen によって閉じられます。

SQLPrepare(hStmt, "SELECT \* FROM Customer", SQL NTS)

その後、 次の呼び出しによ って Customer テーブルを閉じ ます。

SQLFreeStmt(hStmt, SQL\_DROP)

# <span id="page-20-0"></span>SQL 文法のサポート

ODBC v 2.5 仕様は、最小、コア、拡張の 3 つの SQL 文法レベルを提供します。レベルが高くなるほど、より完 全なデータ定義の実装とデータ操作言語のサポートが提供されます。

リレーショナル インターフェイスでは、最小 SQL 文法に加え、多数のコアおよび拡張のステートメント文法を 完全サポートしています。リレーショナル インターフェイスがサポートしている SQL 文法は、次の表に要約さ れています。 ステー ト メ ン ト 文法は、 『*SQL Engine Reference*』 に記載されています。

| SQL ステートメント文法                                       | 最小         | コア                  | 拡張         |
|-----------------------------------------------------|------------|---------------------|------------|
| <b>ALTER TABLE</b>                                  |            |                     | $\bigcirc$ |
| <b>「CREATE GROUP」</b>                               |            |                     | O          |
| <b>「CREATE INDEX」</b>                               |            | $\bigcirc$          |            |
| <b>[CREATE TABLE]</b>                               |            |                     | $\bigcirc$ |
| <b>CREATE TABLE</b>                                 |            |                     | $\bigcirc$ |
| <b>「CREATE TRIGGER」</b>                             |            |                     | O          |
| <b>「CREATE VIEW」</b>                                |            | $\bigcirc$          |            |
| 「DELETE (位置付け)」                                     | $\bigcirc$ |                     |            |
| DELETE (検索済み)                                       | $\bigcirc$ |                     |            |
| <b>[DROP GROUP]</b>                                 |            |                     | $\bigcirc$ |
| $\lceil$ DROP INDEX $\lceil$                        |            | $\bigcirc$          |            |
| <b>[DROP PROCEDURE]</b>                             |            |                     | $\bigcirc$ |
| <b>DROP TABLE</b>                                   | $\bigcirc$ |                     |            |
| <b>DROP TRIGGER」</b>                                |            |                     | $\bigcirc$ |
| <b>DROP VIEW</b>                                    |            | $\bigcirc$          |            |
| $\lceil$ GRANT                                      |            | О                   |            |
| $\lceil$ INSERT $\rfloor$                           | $\bigcirc$ |                     |            |
| $\lceil$ JOIN $\rfloor$<br>[LEFT OUTER]<br>(SELECT) |            |                     | $\bigcirc$ |
| $\lceil$ REVOKE                                     |            | $\bigcirc$          |            |
| 「SELECT (INTO 付き)」                                  | $\bigcirc$ |                     |            |
| 「概算数値リテラル」                                          |            | $\bigcirc$          |            |
| 「BETWEEN 述語」                                        |            | $\bigcirc$          |            |
| 「相関名」                                               |            | $\circlearrowright$ |            |
| 「日付演算」                                              |            |                     | $\bigcirc$ |

表 7 SQL 文法のサポート

表 7 SQL 文法のサポート

| SQL ステートメント文法       | 最小  | コア | 拡張 |
|---------------------|-----|----|----|
| 「日付リテラル」            |     |    | 0  |
| 「正確な数値リテラル」         |     | ∩  |    |
| 拡張述部                |     |    |    |
| 「IN 述語」             |     | ∩  |    |
| 「セット関数」             |     | ∩  |    |
| 「時刻リテラル」            |     |    | ∩  |
| 「タイムスタンプリテラル」       |     |    | ∩  |
| 「サブクエリ」             |     | ∩  |    |
| <b>SET SECURITY</b> |     |    | ∩  |
| 「UPDATE (位置付け)」     | ( ) |    |    |
| 「UPDATE」 (検索済み)     |     |    |    |
| <b>[UNION]</b>      |     |    |    |

# <span id="page-21-0"></span>SQL ステートメント内のデリミター付き識別子

列名およびテーブル名に非標準文字が含まれる場合、列名とテーブル名はデリミター付き識別子として表記でき ます。識別子がキーワードである場合は、デリミターを付ける必要があります。 識別子のデリミター文字は二重引用符です。

## 例

SELECT "last-name" FROM "non-standard-tbl" ハイフンは標準文字ではありません。 SELECT "password" FROM my\_pword\_tbl "password" は SET PASSWORD ステートメントのキーワードです。

# <span id="page-22-1"></span><span id="page-22-0"></span>使用できるデータ型

次の表は、Zen によってサポートされる ODBC のリレーショナルデータ型に関する情報を示します。SRDE は、 SQLGetData または SQLBindCol を呼び出すときに別のデータ型変換が指定されない限り、リレーショナルデー タ型を ODBC のデフ ォル ト のデータ型に変換し ます。 データ型の変換については、 Microsoft の ODBC ドキュメ ン ト に記載されているデータ型を参照し て く だ さい。

以下のデータ型に関する詳しい情報は、『SQL Engine Reference』の「Zen トランザクショナルおよびリレーショ ナルデータ型」を参照してください。

- Zen メタデータの型コード
- サイズ
- 作成 / 追加パラメーター
- 各データ型固有の注記

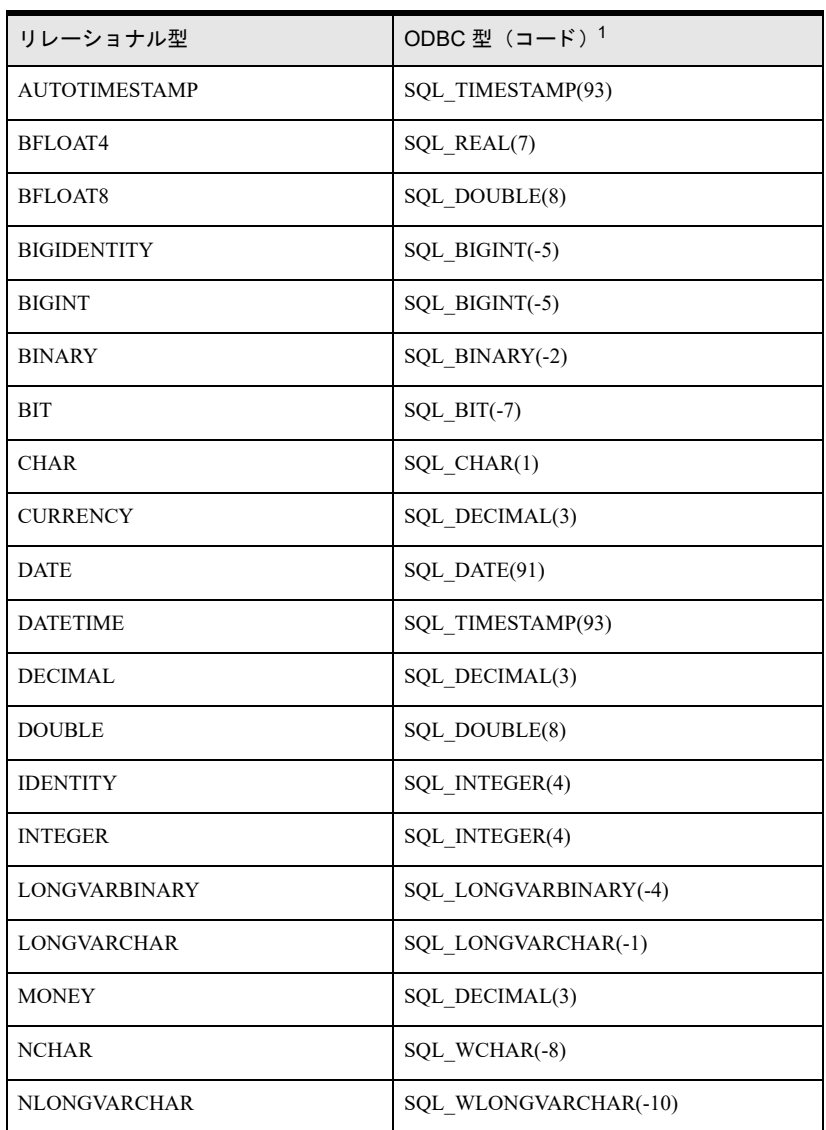

#### 表 8 Zen で使用できる ODBC のデータ型

| リレーショナル型                                                    | ODBC 型(コード) <sup>1</sup> |  |
|-------------------------------------------------------------|--------------------------|--|
| <b>NUMERIC</b>                                              | SQL_NUMERIC(2)           |  |
| <b>NUMERICSA</b>                                            | SQL NUMERIC(2)           |  |
| <b>NUMERICSLB</b>                                           | SQL_NUMERIC(2)           |  |
| <b>NUMERICSLS</b>                                           | SQL_NUMERIC(2)           |  |
| <b>NUMERICSTB</b>                                           | SQL_NUMERIC(2)           |  |
| <b>NUMERICSTS</b>                                           | SQL NUMERIC(2)           |  |
| <b>NVARCHAR</b>                                             | SQL_WVARCHAR(-9)         |  |
| <b>REAL</b>                                                 | SQL_REAL(7)              |  |
| <b>SMALLIDENTITY</b>                                        | SQL_SMALLINT(5)          |  |
| <b>SMALLINT</b>                                             | SQL_SMALLINT(5)          |  |
| <b>TIME</b>                                                 | SQL_TIME(92)             |  |
| <b>TIMESTAMP</b>                                            | SQL TIMESTAMP(93)        |  |
| TIMESTAMP2                                                  | SQL_TIMESTAMP(93)        |  |
| <b>TINYINT</b>                                              | SQL_TINYINT(-6)          |  |
| <b>UBIGINT</b>                                              | SQL_BIGINT(-5)           |  |
| <b>UINTEGER</b>                                             | SQL_INTEGER(4)           |  |
| UNIQUEIDENTIFIER                                            | $SQL$ $GUID(-11)$        |  |
| <b>USMALLINT</b>                                            | SQL SMALLINT(5)          |  |
| <b>UTINYINT</b>                                             | SQL_TINYINT(-6)          |  |
| <b>VARCHAR</b>                                              | SQL VARCHAR(12)          |  |
| <sup>1</sup> SQL_FLOAT および SQL_VARBINARY は Zen ではサポートされません。 |                          |  |

表 8 Zen で使用できる ODBC のデータ型

# <span id="page-24-0"></span>無限の表現

Zen で無限を表すには、次の表のように、4 バイト (C 言語の float 型) または 8 バイト (C 言語の double 型) の 形式で、16 進数または文字として表現できます。

## 表 9 無限の表現

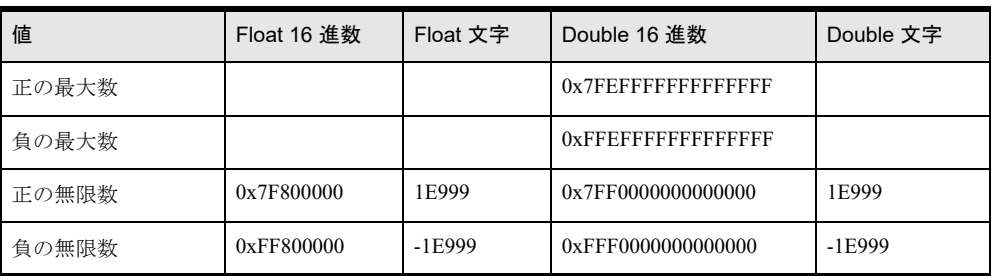

# <span id="page-25-0"></span>トランザクション

START TRANSACTION ステートメントはストアド プロシージャ外ではサポートされません。これは、ODBC 標 準が、すべてのステートメントはデフォルトでトランザクション内にあることを条件としているためです。ODBC 標準にはトランザクションを開始する API がありません。『SQL Engine Reference』の 「START TRANSACTION」 を参照してください。

ODBC は、各 SQL ステートメントを SQL 独自のトランザクション内に置くか、それともアプリケーションが各 トランザクションの終了時を指定するかどうかを決定するアプリケーションを提供します。ODBCは、トランザ クション内にないどのステートメントより前に、自動的にトランザクションを開きます。したがって、指定され た接続の最初のステートメント、あるいは COMMIT または ROLLBACK 後の最初のステートメントにより、 ODBC は自動的に新しいトランザクションを開始します。

ODBC 標準内では、SQLSetConnectOption を使って、各ステートメントを独自のトランザクション内に置くか、ま たはアプリケーションが複数のステートメントを1つのトランザクションにまとめるかどうかを指定します。

SOLSetConnectOption にオプション SOL AUTOCOMMIT、値 SOL AUTOCOMMIT\_ON (これがデフォルトです) を指定して呼び出すと、各ステートメントは独自のトランザクション内に置かれます。このように使用すると、 トランザクションはステートメントの実行を開始するときに開始され、ステートメントの実行の完了時点でエ ラーが発生していない場合は自動的にコミットされ、エラーが発生した場合はロール バックされるようになりま す。

SQLSetConnectOption にオプション SQL\_AUTOCOMMIT、 値 SQL\_AUTOCOMMIT\_OFF を指定して呼び出すと、 アプリケーションがステートメントを1つのトランザクションにまとめることができます。このように使用する と、トランザクションは実行される最初のステートメントを開始するときに開始されます。その後、トランザク ションをいつ、どのように終了するかは、アプリケーションが SQLTransact を呼び出すか、'COMMIT WORK' ま たは 'ROLLBACK WORK' ステートメントを実行するかによって決まります。アプリケーションが 1 つのトラン ザクションを終了すると、次のステートメントの実行時に別のトランザクションが自動的に開始されます。

<span id="page-26-2"></span><span id="page-26-1"></span><span id="page-26-0"></span>Zen における DSN と ODBC アドミニストレーターの使用

以下のトピックでは、Zen でのドメイン ソース名および接続文字列の管理について説明します。

- 「ODBC [データベース](#page-27-0) アクセス」
- 「Zen DSN セットアップ」
- 「Zen エンジン DSN セットアップ」
- 「DSN セットアップを介したデータベースの作成」
- 「ODBC [接続文字列」](#page-39-0)

# <span id="page-27-0"></span>ODBC データベース アクセス

標準 ODBC では、ODBC を使用するアプリケーションはオペレーティング システムで定義されているデータソー ス名 (DNS) を介してデータベースにアクセスします。Zen では、DSN 接続文字列または DSN レス接続文字列 を利用することができます。 Zen はデータベース エンジンとの通信用の ODBC ドライバーを提供します。これら のドライバーは、DSN と関連付けられているか、接続文字列で指定されています。

以下のセクションでは、Zen ODBCドライバーの一覧を示し、DSN データベース アクセスおよび DSN レスの接 続文字列アクセスについて簡単に説明します。

# <span id="page-27-1"></span>Zen ODBC ドライバー名

データベース エンジンとの通信には、Zen ODBCドライバーを利用します。DSN を作成するときに適切なドライ バー と関連付けが行われます。接続文字列を利用し ている場合は、適切な ド ラ イバーを指定する必要があ り ます。 次の表は ODBCドライバーの一覧を示します。

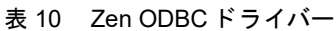

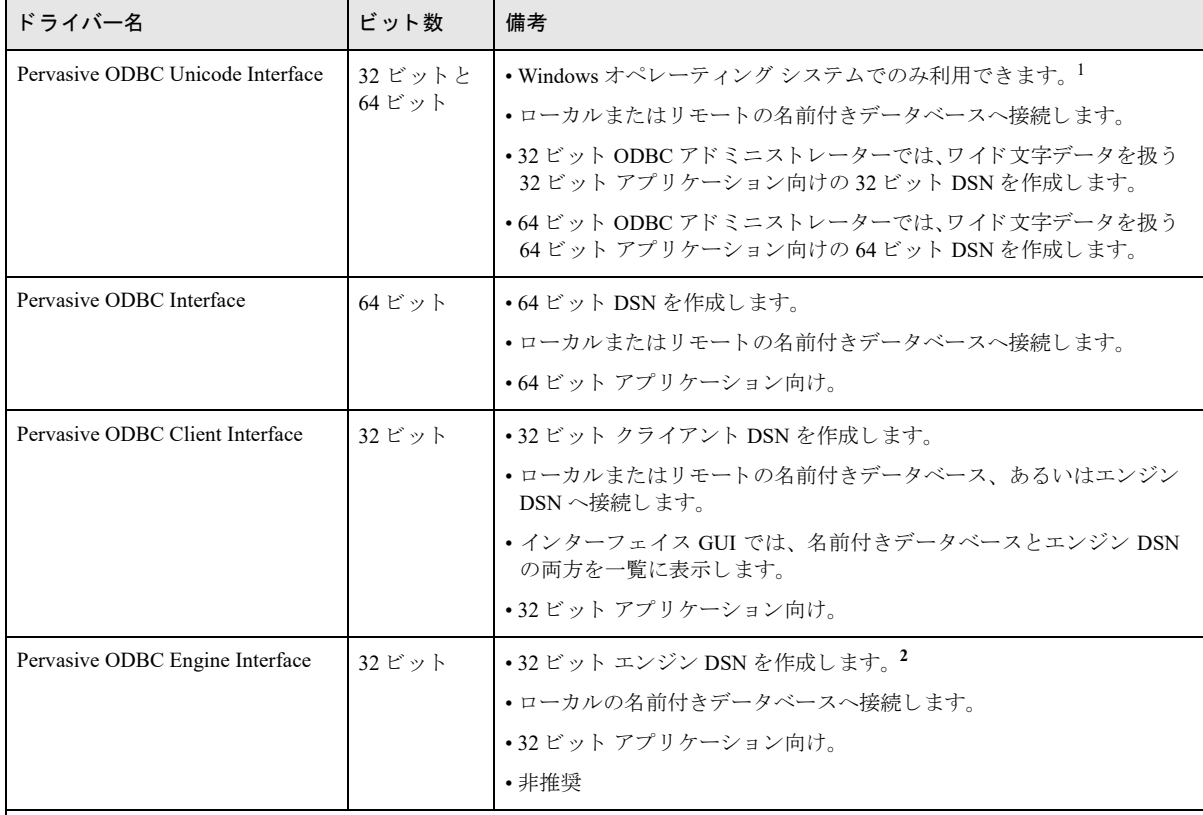

<sup>1</sup> Linux および macOS では通常、システム エンコードは UTF-8 です。このエンコードを使用すると、SQL テキストにワイ ド文字データ を含める こ と がで き ます。UTF8 を使用する SQL テキ ス ト は既存の Pervasive ODBC Client Interface ド ラ イバー と互換性があるので、Linux または macOS で ODBC Unicode ドライバーは必要ありません。

<sup>2</sup> 新規または修正を施す 32 ビット アプリケーションは、ローカルでもリモートでも、エンジン DSN を使用するのではな く、名前付きデータベースに接続するか、クライアント DSN を使用する必要があります。この代わりに、Pervasive ODBC Client Interface を指定することによってアプリケーションが DSN レス接続を使用するという方法もあります。エンジン DSN の使用を避けることで、将来エンジン DSN が Zen でサポートされなくなってもアプリケーションを維持することができま す。

## <span id="page-28-0"></span>DSN 接続

Zen はファイル DSN をサポートしません。ユーザー DSN またはシステム DSN を使用する必要があります。その コンピューター上のすべてのユーザーが利用可能であることから、一般的にはシステム DSN が使用されます。

ODBC アプリケーションが DSN の使用を想定している場合は、DSN はデータベースを識別する必要があります。

Zen Unicode DSN は、ローカルまたはリモートの名前付きデータベースを指します。これは、ワイド文字データ を扱う Windows 32 ビットまたは 64 ビットアプリケーション向けです。

また、 Zen は 32 ビットおよび 64 ビット用の非 Unicode DSN も提供します。これらも、ローカルまたはリモート の名前付きデータベースを指します。32 ビット DSN はクライアント DSN と呼ばれます。64 ビット オペレーティ ング システムの DSN は、単に 64 ビット DSN と呼ばれ、「クライアント」の名称は付きません。これは、64 ビッ ト アプリケーション向けです。

ODBC アドミニストレーターを使用した DSN の構成および設定については、「Zen DSN セットアップ」を参照し て く ださい。

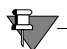

メモ Zen は引き続き 32 ビット版のエンジン DSN の提供を行います。エンジン DSN の使用は推奨されてい ません。新規または修正を施す 32 ビット アプリケーションは、ローカルでもリモートでも、エンジン DSN を使用するより、名前付きデータベースに接続してください。エンジン DSN の使用を避けることで、将来エ ンジン DSN が Zen でサポー ト されな く なって も アプ リ ケーシ ョ ン を維持する こ と がで き ます。エンジン DSN はローカルの名前付きデータベースのみを指します。クライアント DSN はエンジン DSN を指すこともでき ます。

### <span id="page-28-1"></span>DSN を使用し ない接続 (DSN レス接続)

DSN を利用する代わりに、アプリケーションは Zen ドライバー名を直接指定することによって、DSN レス接続 を使用することができます (「ODBC [接続文字列」](#page-39-0)を参照してください)。

Btrieve API や、その他 ADO.NET などの SQL アクセス方法を利用してのみ Zen データベースにアクセスするアプ リケーションでは、DSN は必要ありません。これらのアクセス方法では、接続に名前付きデータベースを用いま す。これは、ODBC アプリケーションではオプションです。

Zen Java ユーティリティは DSN を必要としません。たとえば、ZenCC は、名前付きデータベースでは ODBC で はなく JDBC を使用します。

# <span id="page-29-0"></span>Zen DSN セットアップ

このダイアログは、ODBC アドミニストレーターから利用できます。以下の Zen ODBC インターフェイスのいず れかを使用して、DSN を設定することができます。

- **Pervasive ODBC Unicode Interface** 32 ビット ODBC アドミニストレーターを用いた場合は、32 ビット DSN を作成します。64 ビット ODBC ア ド ミニストレーターを用いた場合は、64 ビット DSN を作成します。
- **Pervasive ODBC Client Interface** 32 ビット DSN 用。
- **Pervasive ODBC Interface** 64 ビッ ト DSN 用。

# <span id="page-29-1"></span>ODBC アド ミニスト レーター

Windows 64 ビット オペレーティング システムには、ODBC アドミニストレーター用の実行可能ファイルが2種 類含まれています。1つは 32 ビット DSN 用で、もう1つは 64 ビット DSN 用です。各 ODBC アドミニストレー ターは、自身のビット数に合致するシステム DSN のみを列挙します。つまり、64 ビット ODBC アドミニスト レーターは 64 ビット システム DSN を列挙します。逆もまた同様です。Windows コントロール パネルから ODBC アドミニストレーターを起動した場合は、64 ビット バージョンが実行されます。

Zen Control Center (ZenCC) の「ツール]メニューには、32 ビットまたは 64 ビットの ODBC アドミニストレー ターを起動するためのオプションが個々に含まれています。ここで留意する点は、ODBC アドミニストレーター が既に開かれている場合、Windows はそれをデフォルトとするということです。つまり、32 ビット ODBC アド ミニストレーターが開いているときに 64 ビット用を起動しようとすると、Windows は 32 ビット バージョンを表 示します (逆も同様)。言い換えると、ODBC アドミニストレーターは同時に1つのバージョンしか実行されな いということです。これは Zen の制限ではなく、Windows オペレーティング システムの制限です。

# <span id="page-29-2"></span>データ ソース名

ODBC クライアント サーバー アーキテクチャは特定のデータ セットをそれぞれの名前で呼び出すので、わかり やすい名前で参照することができます。

接続をセットアップするデータ ソースの名前 (データ ソース名または DSN と呼びます) を入力します。この DSN はデータ ソースの識別に役立ちます。

[データベース](#page-27-0) エンジンでの DSN の使用に関する詳細については、「ODBC データベース アクセス」を参照して く ださい。

#### <span id="page-29-3"></span>説明

必要に応じて、DSN の説明を入力します。説明は、DSN、データベース、またはアプリケーションの識別に役立 ちます。

#### <span id="page-29-4"></span>サーバー名 /IP

データベース エンジンが実行されているマシンを指定します。クライアントを接続させるサーバー マシンのマシ ン名または IP アドレスを入力します。

# <span id="page-29-5"></span>転送のヒント

使用する転送プロトコルまたは最初に試行する転送プロトコルを指定します。デフォルトは "TCP" ("TCP のみ試 行 ") です。

## <span id="page-30-0"></span>データベース名

[データベース名]をクリックし、[リストの取得]をクリックしたら、リストの中から接続したいデータベース を選択します。このリストは、「サーバー名/IP」に指定されたサーバー上のデータベースを返します。

任意で、「作成」をクリックして新しいデータベースを作成できます。

## <span id="page-30-1"></span>読み取 り専用 DSN

このチェック ボックスをオンにすると、DSN 接続文字列に OpenMode=1 設定が含まれるようになります。この 設定は次の構成で使用できます。

- Pervasive ODBC Unicode Interface (32 ビットおよび 64 ビット)
- **Pervasive ODBC Interface**  $(64 \n\mathbb{F} \times \mathbb{F})$

## <span id="page-30-2"></span>デー タベース設定の詳細

次のデータベース設定の詳細については、「DSN セットアップを介したデータベースの作成」を参照してくださ い。

- 「辞書のロケーション」
- 「データ ファイルのロケーション」
- [「整合性の設定」](#page-38-3)
- [「バウンド](#page-38-4)」

## <span id="page-30-3"></span>エンジン DSN

このオプションは、32 ビット クライアント DSN ダイアログにのみ表示されます。これは、他の Zen ドライバー の DSN ダイアログのいずれにも存在しません。

「エンジン DSN] をクリックし、「リストの取得] をクリックしたら、リストの中からクライアントを接続させた いエンジン DSN を選択します。このリストは、「サーバー名 /IP」に指定されたサーバー上のエンジン DSN を返 し ます。

任意で、[作成] をクリックして新しいエンジン DSN を作成したり、[変更] をクリックして既存のエンジン DSN を変更することができます。

「Zen エンジン DSN セットアップ」も参照してください。

有一

メモ 新規または修正を施す 32 ビット アプリケーションは、ローカルでもリモートでも、エンジン DSN で はなく名前付きデータベースに接続する必要があります。この代わりに、アプリケーションは DSN レス接続 を使用することもできます(「DSN を使用しない接続 (DSN レス接続)」を参照してください)。エンジン DSN の使用を避けることで、将来エンジン DSN が Zen でサポートされなくなってもアプリケーションを維 持することができます。

### <span id="page-30-4"></span>詳細な接続属性

以下の接続属性は、32 ビット クライアント DSN、64 ビット クライアント DSN、および Unicode DSN に適用さ れます。

- 「配列フェッチを有効にする」
- 「TCP/IP ポート番号」
- 「エンコード変換」

(エンジン DSN に適用される接続属性については、「エンジン DSN [用の詳細な接続属性」](#page-36-0)を参照してください。)

#### <span id="page-31-0"></span>配列フェッチを有効にする

配列フェッチは、クライアント マシン上の結果セットのためのメモリ キャッシュです。配列フェッチが有効な場 合、最新の結果セットのデータはクライアント マシンのローカル メモリにキャッシュされます。それによって、 その後のクエリのパフォーマンスが向上します。複数のクエリを実行する場合は、配列フェッチをオンにしてお くことをお勧めします。

配列フェッチのキャッシュに使用されるバッファーのデフォルト サイズは 64 KB です。この値には、1 から 64 KB までの任意の数値を設定でき ます。

#### <span id="page-31-1"></span>TCP/IP ポート番号

この設定を使用して Zen ODBC 通信を行うネットワーク ポート番号を変更することができます。サーバー エン ジンのネットワークレイヤーにも同様な設定があります。両方の設定を同時に行って同一のポート番号に変更し ないと、クライアントとサーバーは通信できません。

# $\cancel{\leq}$

注意 サーバーの対応するポート番号を変更しないのであれば、クライアントのポート番号も変更しないで ください。サーバーおよびクライアントが同一のポート番号を使用しないと通信することができません。 『*Advanced Operations Guide*』 の 「TCP/IP ポー ト 」 を参照し て く だ さい。

一般的に、このポート番号を変更する必要があるのは、このポートを既に使用している別のネットワーク サービ スがあり、ほかのアプリケーションより Zen アプリケーションのポート番号を変更する方が容易な場合です。

ポー ト に関する詳細については、 『*Getting Started with Zen*』の「デフ ォル ト の通信ポー ト の変更」 を参照し て く だ さい。

### <span id="page-31-2"></span>エンコード変換

エンコード変換とは、文字データのエンコードを、データベース中に存在するエンコードから、クライアントに 存在するエンコードへ変換する操作のことを言います(その逆も同様)。これにより、データベースとクライアン トが異なるエンコードを使用している場合でも、クライアントは特定の条件下で、データベースのテキストの読 み取りと書き込みが可能になります。両方のエンコードが同じである場合、変換の必要がないことは明らかです。 変換の有効性は、クライアント上とサーバー上の文字セットがどれくらい一致しているかによります。つまり、 共通し ている文字が多いほど、 変換は有効にな り ます。 変換できない文字は疑問符に置き換え られます。 た と え ば、データベースが OEM コード ページ 850、クライアントが ANSI コード ページ 1252 を利用していた場合、文 字は変換されますが、 一部の図形記号は変換されません。

データベースの接続文字列や DSN は、自動的に変換を取り決めるようにするか、異なるコード ページのエンコー ド間で OEM/ANSI 変換を実施するか、またはあらゆる変換を無効にするかを設定することができます。Unicode ドライバーを使用している場合は、自動変換がデフォルトです。それ以外の Zen ドライバーの場合は、「変換な し」がデフォルトです。自動変換は、DSN セットアップ画面で指定するか、または ODBC 接続文字列で PvTranslate 属性を使用して指定できます。

次の表は、クライアントとドライバー エンコードのさまざまな組み合わせについて、文字エンコード変換の操作 をまとめています。1列目は、アプリケーションが ANSI または Unicode のいずれであるかを示します。2列目は、 Zen ドライバーがクライアント ドライバー (クライアント 32 ビット /64 ビット ドライバー) または Unicode ドラ イバーのいずれであるかを示します。(クライアントドライバーと Unicodeドライバーは、「ODBC[データベース](#page-27-0) [アクセス」](#page-27-0)を参照してください。) 3 列目は、Microsoft ODBC Driver Manager が Zen ODBC ドライバーにアプリ ケーションを接続して、テキスト変換を実行することができるかどうかを示します。残り3列は、特定のエンコー ド設定 (列 4) における、 SQL テキス ト または CHAR ユーザー データ (それぞれ列 5 と列 6) に対する Zen ド ラ

イバーのテキスト処理について示します。データベースからデータを取得するときは、変換が逆になります。設 定オプションの説明をまとめた表は次のとおりです。

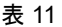

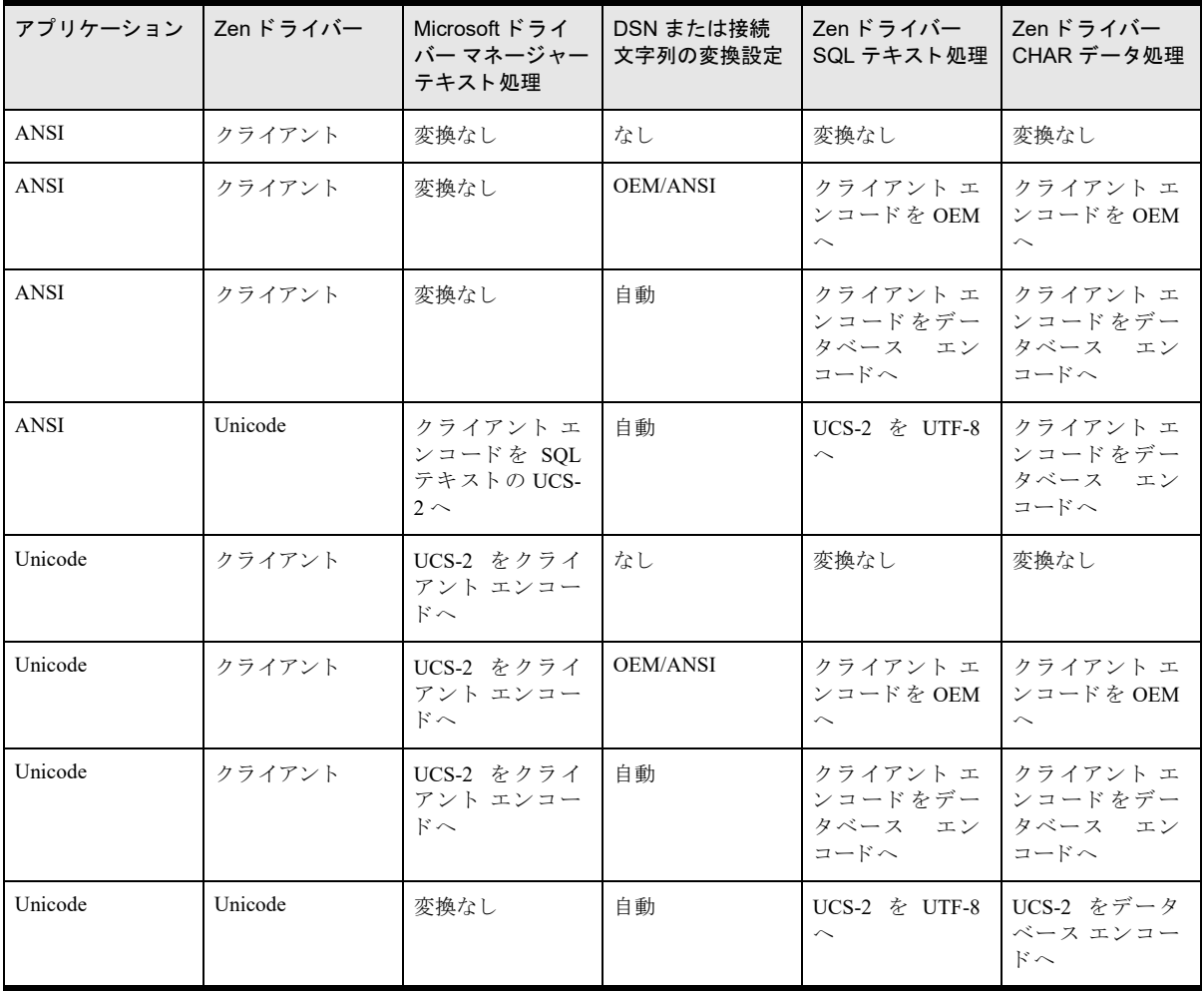

石

メモ Zen クライアント ドライバーを使用している場合、Unicode の SOL テキストは常に、Microsoft Driver Manager によってクライアント エンコードに変換されます。これにより、SOL クエリ テキスト内の NCHAR リテラルはクライアントの文字セットに限定されます。SQL クエリ テキスト内の NCHAR リテラルを保持す るには、Zen Unicode ドライバーを使用します。

## DSN エンコード変換オプション

エンコード変換オプションは、Zen データベース エンジンと ODBC を使用する Zen クライアント アプリケーショ ン間で文字データをどのように変換するかを指定します。このオプションはクライアントが32ビットまたは64 ビット DSN を設定する場合にのみ使用可能です。 Unicode DSN はデフォルトで"自動"に設定されています。

#### 自動

この設定は、 エンジン マシン上のデータベースのエンコード がクライアント マシン上の OS エンコード と異なる 場合は文字データ エンコードを自動的に変換するよう、Zen ODBC クライアントに指示します。Unicode ドライ バーは、 自動的に変換する よ う にデフ ォル ト で設定 されています。

文字データの変換は、要求に応じてクライアントで行われます。エンジン マシン上のデータベース エンコードが クライアント マシン上の OS エンコードと同じ場合は、文字データ変換は不要です。

"自動 " を指定するには、クライアントとサーバーがバージョン 10.1 以上である必要があります。

**『Advanced Operations Guide』の「データベース コード ページとクライアント エンコード」も参照してください。** 

#### なし

हा

この設定では、クライアントおよびサーバー間で文字データの変換は行われません(クライアントとサーバーが 同じオペレーティング システムのエンコードを使用していることが前提です)。

Zen v10 SP1 より前のバージョンでは、"OEM/ANSI 変換 " は単一選択で、選択解除または選択の 2 つの状態があ るだけでした。現在、選択解除状態は "なし " と表示されるようになり、Unicode ドライバー以外の Zen ODBC ド ライバーでは、これがデフォルトとなっています。

#### <span id="page-33-0"></span>OEM/ANSI 変換

この設定により、アプリケーションは Zen エンジンのすべての OEM 文字セットの文字データを格納または取得 することができ、アプリケーションの ANSI Windows 文字セットを使用してデータを操作および表示することが でき ます。

Zen ODBCドライバートランスレーター DLL が、2つの文字セット間で必要な変換をすべて行います。この機能 は、DSN ごとにオン / オフを切り替えることができます。 データベースとやり取りする文字データは ODBCドラ イバーによって、OEM 文字セットと ANSI 文字セット間で正しく変換されます。

アプリケーションで SOLDriverConnect を使用してデータ ソースに接続する場合は、接続文字列オプション TRANSLATIONDLL=path\_and\_DLL\_name を使って、 トランスレーター DLL を指定することもできます。 Zen 用 の ト ランスレーター DLL 名は W32BTXLT.DLL です。

メモ OEM から ANSI への変換オプションは、クライアント DSN と 64 ビット DSN のみで使用できます。

(また、この変換オプションをローカルのエンジン DSN で利用することもできます。リモート クライアン ト接続をエンジン DSN に設定しているときには使用できません。エンジン DSN の使用は推奨されておら ず、新しいアプリケーションには利用できないということを頭に入れておいてください。)

#### データベース コード ページとエンコード変換の相互の影響

次の表で、データベース コード ページと DSN エンコード間の相互の影響を説明します。コード ページの説明に ついては、「DSN セットアップを介したデータベースの作成」を参照してください。

| データベースのコード ペー<br>ぷ | 接続エンコード変換                                             | Zen ODBC $\breve{F}$ ライバー                                                                                                    |
|--------------------|-------------------------------------------------------|----------------------------------------------------------------------------------------------------|
| サーバーのデフォルト         | なし<br>(PSOL v10 SP1 より前のバージョ<br>ンのデフォルトの動作と同じで<br>す。) | データやメタデータの変換は行われません。サー<br>バー上の OS エンコード とクライアント上の OS エ<br>ンコードが一致していることが前提です。<br>データ変換の互換性のためには、クライアント マシ<br>ンで使用するエンコードが、データベースにおける<br>データとメタデータのエンコードと一致する必要が<br>あります。 |

表 12 データベース コード ページと DSN のエンコード変換設定

表 12 データベース コード ページと DSN のエンコード変換設定

| データベースのコード ペー<br>ジ              | 接続エンコード変換                                             | Zen ODBC ドライバー                                                                                                    |
|---------------------------------|-------------------------------------------------------|----------------------------------------------------------------------------------------------------|
| 特定のコード ページ                      | なし<br>(PSOL v10 SP1 より前のバージョ<br>ンのデフォルトの動作と同じで<br>す。) | データやメタデータの変換は行われません。サー<br>バー上の OS エンコードとクライアント上の OS エ<br>ンコードが一致していることが前提です。<br>データ変換の互換性のためには、クライアントマシ<br>ンで使用するエンコードが、データベースにおける<br>データとメタデータのエンコードと一致する必要が<br>あります。 |
| サーバーのデフォルト<br>または<br>特定のコード ページ | <b>OEM/ANSI</b>                                       | データベース コード ページを無視し、データおよび<br>メタデータを、データベースの OEM エンコードか<br>らクライアント アプリケーションの ANSI Windows<br>エンコードに変換します。                                                               |
| サーバーのデフォルト                      | 自動                                                    | データおよびメタデータを、サーバーのデフォルト<br>の OS エンコードから、クライアントの OS エンコー<br>ドに変換します。                                                                                                    |
| 特定のコード ページ                      | 自動                                                    | データおよびメタデータを、データベース コード<br>ページから、クライアントの OS エンコードに変換<br>します。                                                                                                    |

# <span id="page-35-0"></span>Zen エンジン DSN セットアップ

#### エンジン DSN は 32 ビットのみです。

Windows 64 ビット オペレーティング システムには、ODBC アドミニストレーター用の実行可能ファイルが2種 類含まれています。1 つは 32 ビット DSN 用で、もう1つは 64 ビット DSN 用です。各 ODBC アドミニストレー ターは、自身のビット数に合致するシステム DSN のみを列挙します。つまり、64 ビット ODBC アドミニスト レーターは 64 ビット システム DSN を列挙します。逆もまた同様です。Windows コントロール パネルから ODBC アドミニストレーターを起動した場合は、64 ビット バージョンが実行されます。エンジン DSN は 32 ビットで のみ使用できるため、 64 ビット バージ ョ ンでは表示されません。

Zen Control Center (ZenCC) の「ツール]メニューには、32 ビットまたは 64 ビットの ODBC アドミニストレー ターを起動するためのオプションが個々に含まれています。ここで留意する点は、ODBC アドミニストレーター が既に開かれている場合、Windows はそれをデフォルトとするということです。つまり、32 ビット ODBC アド ミニストレーターが開いているときに 64 ビット用を起動しようとすると、Windows は 32 ビット バージョンを表 示します (逆も同様)。言い換えると、ODBC アドミニストレーターは同時に1つのバージョンしか実行されな いということです。これは Windows オペレーティング システムの制限であり、Zen の制限ではありません。

## メモ 新規または修正を施す 32 ビット アプリケーションは、ローカルでもリモートでも、エンジン DSN で はなく名前付きデータベースに接続する必要があります。 この代わりに、アプリケーションは DSN レス接続 を使用することもできます (「DSN を使用しない接続 (DSN レス接続)」を参照してください)。エンジン DSN の使用を避けることで、将来エンジン DSN が Zen でサポートされなくなってもアプリケーションを維 持することができます。

# <span id="page-35-1"></span>データ ソース名

ODBC クライアント サーバー アーキテクチャは特定のデータ セットをそれぞれの名前で呼び出すので、わかり やすい名前で参照することができます。

接続をセットアップするデータ ソースの名前 (データ ソース名または DSN と呼びます) を入力します。この DSN はデータ ソースの識別に役立ちます。

データベース エンジンでの DSN の使用に関する詳細については、 「ODBC [データベース](#page-27-0) アクセス」 を参照し て く ださい。

#### <span id="page-35-2"></span>説明

€7.

必要に応じて、DSN の説明を入力します。説明は、DSN、データベース、またはアプリケーションの識別に役立 ちます。

## <span id="page-35-3"></span>データベース名

DSN に関連付けるデータベースを選択します。オプションで [作成] をクリックすると、新規データベースを作 成でき ます。

## <span id="page-35-4"></span>デー タベース設定の詳細

次のデータベース設定の詳細については、「DSN セットアップを介したデータベースの作成」を参照してくださ い。

- 「辞書のロケーション」
- 「データ ファイルのロケーション」
- [「整合性の設定」](#page-38-3)
- [「バウンド](#page-38-4)」

## <span id="page-36-0"></span>エンジン DSN 用の詳細な接続属性

エンジン DSN 用の接続属性には以下のものがあります。

- 「DSN [オープン](#page-36-1) モード」
- 「エンコード変換」
- 有了

メモ エンジン DSN の使用は推奨されていません。新規または修正を施すアプリケーションは、接続モード がローカルでもリモートでも、クライアント DSN を使用してください。

#### <span id="page-36-1"></span>DSN オープン モード

エンジン DSN 用の DSN オープン モード オプションを使用すると、指定した DSN を介してテーブルを開く際に 適用する特性を指定できます。これらのオプションは互いに排他的で、1つしか選択することはできません。

これらのオプションは Btrieve の 「Open (0)」オペレーションで使用できるオープン モードに直接対応していま す。DSN のオープン モードを設定することにより、その DSN によって開かれるテーブル (Btrieve ファイルに対 応)のデフォルトの動作を設定することになります。

| オープン モード  | 生成される ODBC 接続文字列 | SQLSetConnectOption 呼び出し                                               |
|-----------|------------------|------------------------------------------------------------------------|
| ノーマル      | OPENMODE=0       | SQLSetConnectOption(pSubDbc, SQL ACCESS MODE,<br>SQL MODE READ WRITE); |
| アクセラレイティド | OPENMODE=-1      | SOLSetConnectOption は無視されます。                                           |
| リードオンリー   | OPENMODE=1       | SQLSetConnectOption(pSubDbc, SQL ACCESS MODE,<br>SQL MODE READ ONLY);  |
| エクスクルーシブ  | OPENMODE=-4      | SQLSetConnectOption は無視されます。                                           |

表 13 DSN オープン モードおよび ODBC 接続オプション

#### ノーマル

デフォルトはノーマル モードです。ノーマル モードでテーブルを開くと、データベースに定義されている権限に 従って読み込み / 書き込みア ク セスが許可されます。

このモードが選択された場合、ODBC 接続文字列には OPENMODE=0 が含まれ、データベースに接続した際に次 の ODBC 関数呼び出しが実行されます。

SQLSetConnectOption(pSubDbc, SQL ACCESS MODE, SQL\_MODE\_READ\_WRITE);

#### アクセラレイティド

アクセラレイティド モードでテーブルを開くと、データベース エンジンが現在のユーザーに対し関数のロギング を行えなくなり、追加 / 更新のパフォーマンスが向上します。アクセラレイティド モードのロギングを変更して も、同じテーブルにアクセスしている他のユーザーには影響がありません。

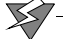

注意 データベース エンジンは、クライアントがアクセラレイティド モードを使用している間は、クライア ントのトランザクション アトミシティ、トランザクション一貫性保持、およびアーカイブ ログの安全性を保 証できません。この制約があるのは、ログからの復元が必要な場合に、完全な復元を行うために十分な情報 がログに含まれていない可能性があるからです。なぜなら、ログは、1つのデータファイル上で行った操作 の部分的な記録でしかないからです。

たとえば、アクセラレイティド モードを使用して挿入を実行するクライアントと、ノーマル モードを使用し

て更新を実行するクライアントが同じファイルにアクセスしているときにシステム障害が発生した場合、ト ランザクション ログには、データファイルにまだ存在しないレコードに対する更新が含まれている可能性が あります。これは、メモリ内のアクセラレイティドの挿入操作は一度もディスクにフラッシュされていませ んが、トランザクショナルな更新操作はトランザクション ログに書き込まれているためです。

この操作の組み合わせを含むアーカイブ ログをロール フォワードしようとすると、失敗します。

このモードが選択された場合、ODBC 接続文字列には OPENMODE=-1 が含まれ、ODBC ドライバーは SQLSetConnectOption 呼び出 し を無視し ます。 こ のモー ド を指定するのに SQLSetConnectOption は使用でき ませ  $h_{\circ}$ 

#### リードオンリー

リード オンリー モードでテーブルを開いた場合、データベース構造やデータベース内のデータを変更する操作は 許可されません。

このモードが選択された場合、ODBC接続文字列には OPENMODE=1 が含まれ、データベースに接続した際に次 の ODBC 関数呼び出しが実行されます。

SQLSetConnectOption(pSubDbc, SQL ACCESS MODE, SQL MODE READ WRITE);

#### エクスクルーシブ

テーブルをエクスクルーシブ モードで開くと、そのテーブルに対するほかの接続は許可されません。そのテーブ ルに現在ほかのユーザーがアクセスしている場合、エクスクルーシブ モードで開くことはできません。後でもう 一度試す必要があ り ます。

このモードが選択された場合、ODBC 接続文字列には OPENMODE=-4 が含まれ、ODBC ドライバーは SQLSetConnectOption 呼び出 し を無視し ます。 こ のモー ド を指定するのに SQLSetConnectOption は使用でき ませ  $h_{\circ}$ 

#### <span id="page-37-0"></span>エンコード変換

エンコード変換オプションはクライアント DSN や 64 ビット DSN 用のオプションと同じです。「エンコード変換」 を参照してください。

# <span id="page-38-0"></span>DSN セットアップを介したデータベースの作成

次の表は、データベースの作成ダイアログ上にあるコントロールについての説明です。

<span id="page-38-4"></span><span id="page-38-3"></span><span id="page-38-2"></span><span id="page-38-1"></span>

| 要素                     | 説明                                                                                                    |
|------------------------|----------------------------------------------------------------------------------------------------|
| データベース名                | データベース一覧に表示されるデータベースの名前。たとえば、Zen Control Center で表示される<br>データベース名です。                                                                                                    |
|                        | メモ:既存のデータベース名と同じ名前にすることはできません。                                                                                                    |
| 整合性の設定                 | データベースに整合性制約(セキュリティ、RI、トリガー)を設定するかどうかを指定します。こ<br>れらの制約は、データファイルへの ODBC/SQL アクセスだけでなく、Btrieve アクセスにも適用さ<br>れます。                                                                                                    |
|                        | 追加情報については、『Advanced Operations Guide』の「Btrieve およびリレーショナル制約間の<br>相互作用」を参照してください。                                                                                                    |
| バウンド                   | データベースが、バインドされているかどうかを示します。データベースをバインドすると、DDF<br>またはデータファイルが別のデータベースによって使用されることを防ぎ、データファイルが同<br>一データベース内で複数の別のテーブル定義を持つことを防ぎます。                                                                                                    |
|                        | バウンド データベースの詳細については、『Advanced Operations Guide』の「バウンド データ<br>ベースと整合性の設定」を参照してください。                                                                                                    |
| 長いメタデータ (V2<br>メタデータ)  | データベースで使用するメタデータに対し、バージョン1 (V1) またはバージョン2 (V2) のどち<br>らかを指定します。                                                                                                    |
|                        | データベース エンジンでは、メタデータでバージョン 1 (V1) とバージョン 2 (V2) という 2つ<br>のバージョンをサポートします。メタデータのバージョンはデータベースのプロパティです。この<br>プロパティはそのデータベース内の全テーブルに対して適用され、dbnames.cfg ファイルに記録さ<br>れます。データベースでは、メタデータ バージョン1を使用するテーブルとメタデータ バージョ<br>ン2を使用するテーブルを一緒に使用することはできません。2つのバージョンのメタデータはそ<br>れぞれ情報をやり取りすることができません。 |
|                        | 追加情報については、『SQL Engine Reference』の「Zen メタデータ」を参照してください。                                                                                                    |
| コード ページ                | データベースのデータおよびメタデータに適用されるコード ページを指定します。このプロパ<br>ティは DBNAMES.CFG に格納されます。                                                                                                    |
|                        | デフォルトのコード ページは "サーバーのデフォルト "で、データベース エンジン実行中のサー<br>バーのオペレーティング システム コード ページを意味します。                                                                                                    |
|                        | データベース コード ページとクライアント エンコードは別個のものですが、相互に関連していま<br>す。『Advanced Operations Guide』の「データベース コード ページとクライアント エンコード」<br>を参照してください。                                                                                                    |
| Btrieve セキュリティ<br>ポリシー | トランザクショナル インターフェイスで使用するセキュリティ モデルを指定します。『Advanced<br>Operations Guide』の「MicroKernel エンジンのセキュリティモデル」を参照してください。                                                                                                    |
| 辞書のロケーション              | この場所は、辞書ファイル(DDF)が存在する物理的な保管場所を指定します。この場所は、接続<br>しているサーバーと同じサーバーで、データベース エンジンが実行されているサーバーにある必<br>要があります。場所の形式は、サーバー マシンで直接作業しているような形式にする必要があり<br>ます。                                                                                                    |
|                        | drive:¥path という形式で入力します。drive はサーバーのドライブ名です。                                                                                                    |
| データ ファイルのロ<br>ケーション    | この場所は、データファイルが存在する物理的な保管場所を指定します。「追加] ボタンをクリッ<br>クすると、データファイルの場所をリストに追加することができます。[削除] ボタンをクリック<br>すると、データファイルの場所をリストから削除することができます。データファイルの場所は、<br>データベースエンジンが起動している同じサーバー上でなければなりません。                                                                                                 |
|                        | 「辞書のロケーション]についても同じ方法で場所を指定してください。                                                                                                    |

# <span id="page-39-2"></span><span id="page-39-0"></span>ODBC 接続文字列

このセクションでは、Zen でサポートされる ODBC 接続文字列について説明します。この情報は、接続文字列を 指定する こ と がで き るデータベース アクセス ツールを使用する上級ユーザー、および Zen にアクセスする ODBC アプリケーションの開発者向けです。

# <span id="page-39-1"></span>ODBC ドライバー パラメーター

Zen データベース エンジンに接続するには、Zen ODBC ドライバーを使用するように指定する必要があります。 使用可能なドライバーの詳細については、「Zen ODBCドライバー名」を参照してください。

ODBC の Driver パラメーターを使用して、適切なドライバーを指定します。たとえば、次のように指定します。

```
Driver={Pervasive ODBC Unicode Interface}
Driver={Pervasive ODBC Interface}
Driver={Pervasive ODBC Client Interface}
```
Driver={Pervasive ODBC Engine Interface}

# Driver パラ メーター

Driver パラメーターで指定された特定のドライバーには、サーバー、ポート、データベースなどの名前を付ける ための追加の属性パラメーターがあります。これらの共通パラメーターに加えて、各ドライバー固有のパラメー ターもあります。次の表は、さまざまなドライバーで利用できるドライバー パラメーターを示しています。属性 は、 ODBC 関数の SQLDriverConnect または SQLConnect を介し て含める こ と ができ ます。

| 接続文字列パラメーター              | 説明                                                                                                    |
|--------------------------|----------------------------------------------------------------------------------------------------|
| ServerName=server[.port] | 接続するコンピューターのマシン名または IP アドレスを指定します。必須。Port<br>は下位互換性のために用意されています。デフォルトのポートを使用しない場<br>合は、使用するポート番号を指定することができます。IPv6 アドレスを使用し<br>たり、ODBC接続にポート番号を追加したりする場合は、IPv6-literal.net 名また<br>は UNC で正しく動作する名前を使用します。『Getting Started with Zen』の「ド<br>ライブ ベースの形式」を参照してください。 |
| TransportHint=TCP        | 使用する転送プロトコルまたは最初に試行する転送プロトコルを指定します。<br>デフォルトは "TCP"("TCP のみ試行 ")です。省略可能。                                                                                                    |
| $DBQ=[@]db_name$         | 接続する内部データベース名を指定します。DSN ではありません。必須。<br>@ 文字は省略可能です。この文字はなんの意味も持たず、以前のバージョンと<br>の互換性のためだけにサポートされています。                                                                                                    |
| TCPPort=port             | サーバーを探す TCP/IP ポートを指定します。省略可能。『 <i>Getting Started with</i><br>Zen』の「デフォルトの通信ポートの変更」も参照してください。                                                                                                    |
| ArrayFetchOn= $1   0$    | 結果セットをクライアント上にキャッシュするかどうかを指定します。デフォ<br>ルトは1 (キャッシュする) です。省略可能。                                                                                                    |
| ArrayBufferSize=size     | クライアント キャッシュのサイズを KB 単位で指定します。 デフォルトは 8 KB<br>です。省略可能。                                                                                                    |

表 14 Unicode ドライバーの接続文字列パラメーター

#### 表 14 Unicode ドライバーの接続文字列パラメーター

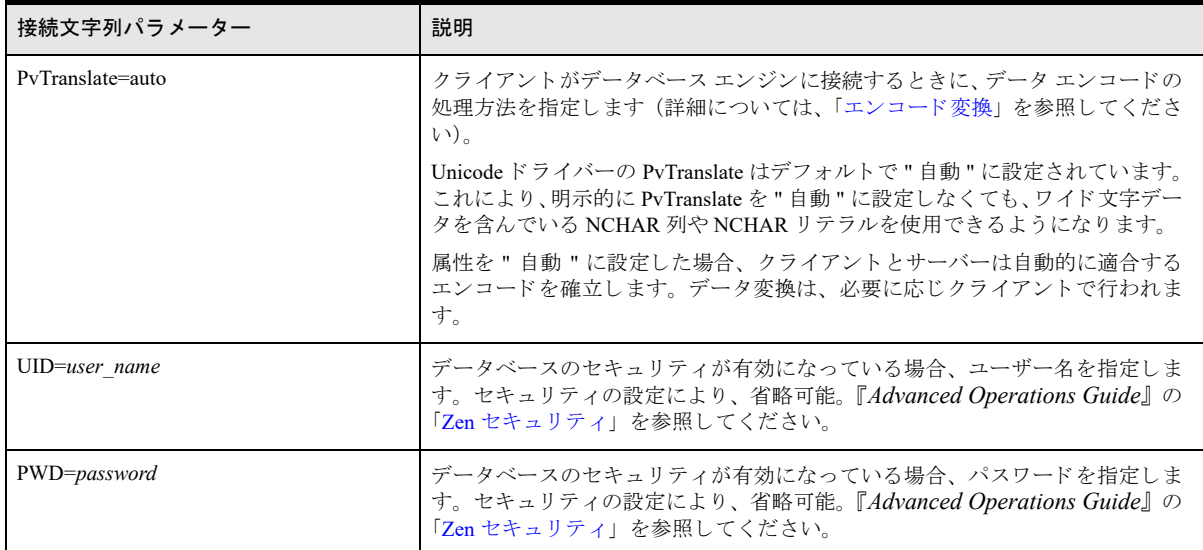

#### ■ 例 A

ServerMain というリモート サーバー上にある、ワイド文字データを含んでいる SOMEDATA というデータ ベースに対し、TCP/IP ポート 1590 を使用して接続します。

Driver={Pervasive ODBC Unicode Interface}; ServerName=ServerMain.1590;DBQ=SOMEDATA; TransportHint=TCP;

### ■ 例 B

データベース セキュリティが有効になっているローカル サーバー上の、ワイド文字データを含んでいる EuropeRegion4 という名前のデータベースに接続します。

Driver={Pervasive ODBC Unicode Interface}; DBQ=EuropeRegion4;UID=tonyawu7;PWD=HR19lb8w;

#### 表 15 64 ビット ドライバーの接続文字列パラメーター

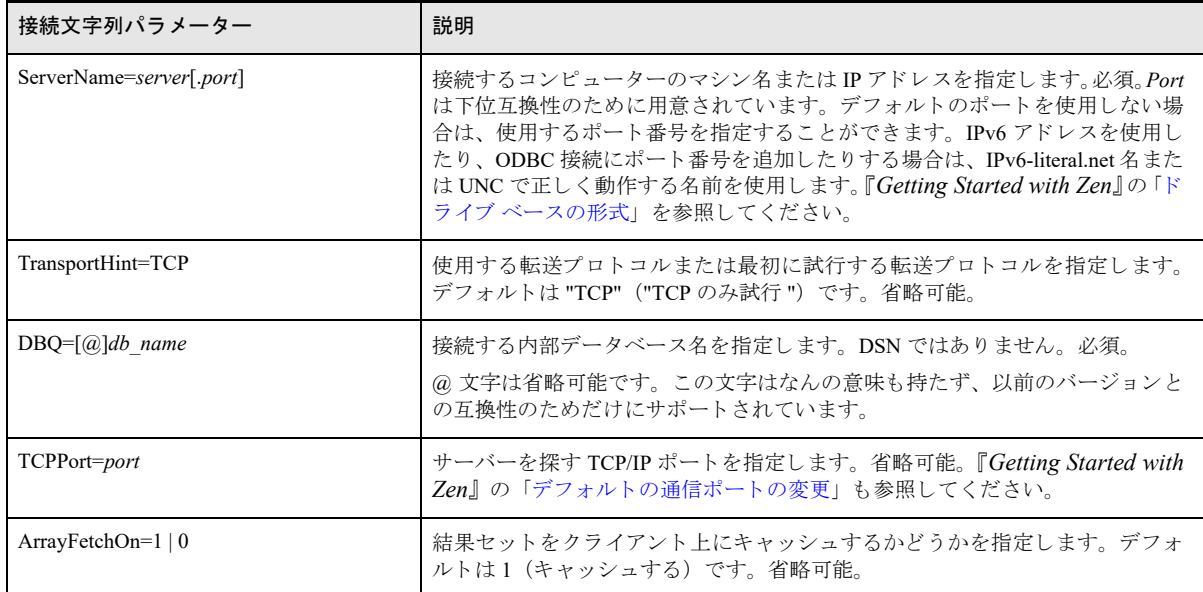

## 表 15 64 ビット ドライバーの接続文字列パラメーター

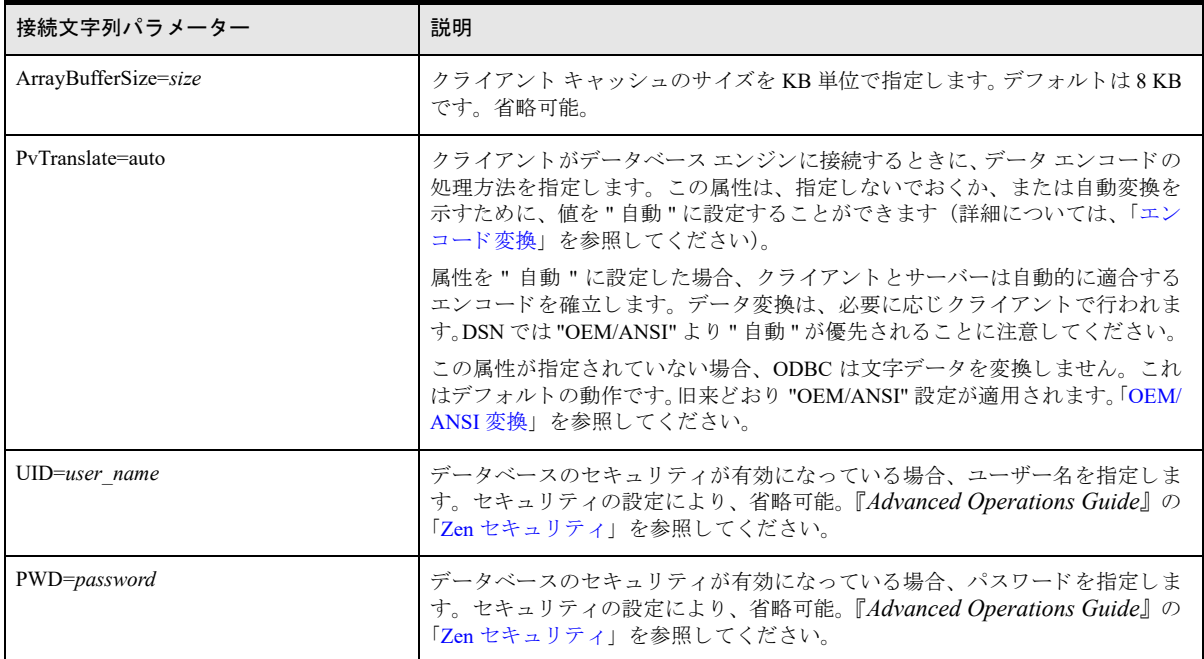

#### 例

64 ビット アプリケーションを使用して、acctdomestic という名前のローカルデータベースに接続します。 Driver={Pervasive ODBC Interface};DBQ=acctdomestic;

#### 表 16 32 ビット クライアント ドライバーの接続文字列パラメーター

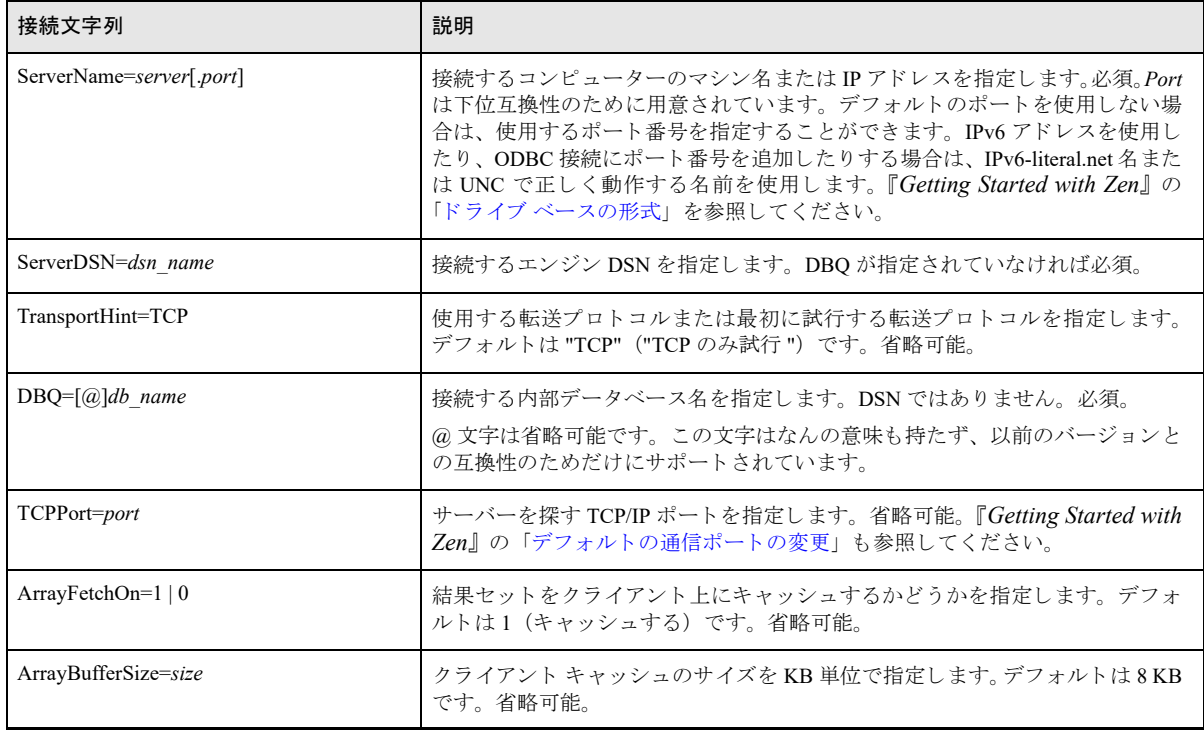

#### 表 16 32 ビット クライアント ドライバーの接続文字列パラメーター

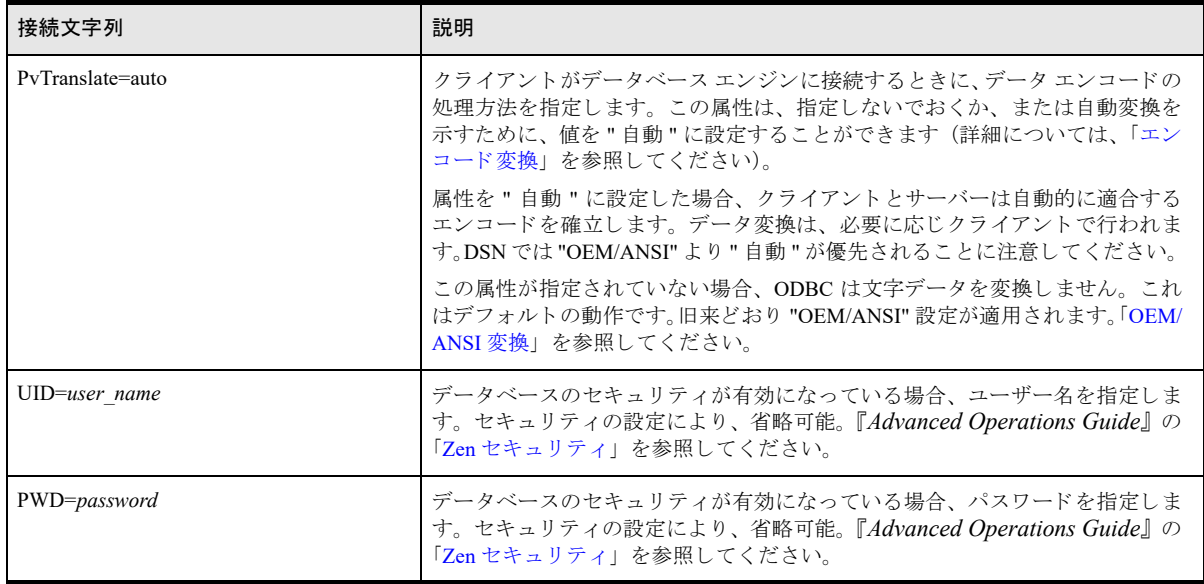

## ■ 例 A

TCP/IP ポート 1585 を使用して、AncientLore というリモート サーバー上にある Atlantis というデータベース に接続し ます。

Driver={Pervasive ODBC Client Interface}; ServerName=AncientLore.1585;DBQ=Atlantis;

#### ■ 例 B

データベース セキュリティが有効になっている SalesSvr というリモート サーバー上にある、DomSales とい うデータベースに接続します。

Driver={Pervasive ODBC Client Interface}; ServerName=SalesSvr;DBQ=DomSales;UID=alexjame;PWD=k7Jb9xRR;

#### ■ 例 C

MyServer という名前のリモート サーバー上にある、mydata というエンジン DSN に接続し、自動エンコード サポー ト を確立し ます。

Driver={Pervasive ODBC Client Interface}; ServerName=MyServer;ServerDSN=mydata;PvTranslate=auto;

#### 表 17 32 ビット エンジン ドライバーの接続文字列

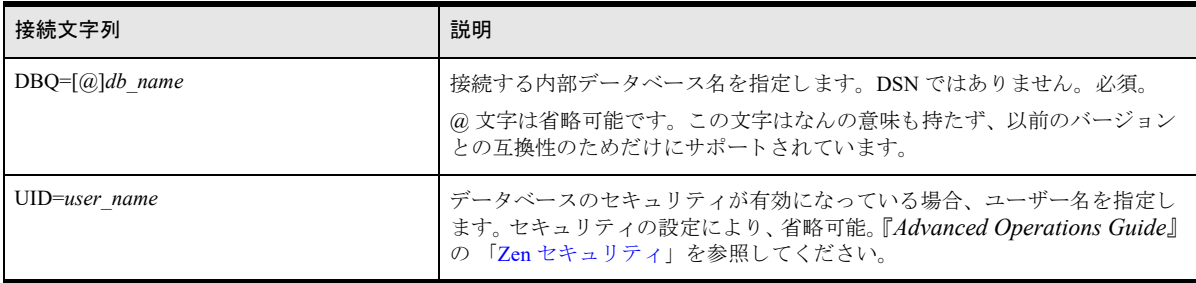

### 表 17 32 ビット エンジン ドライバーの接続文字列

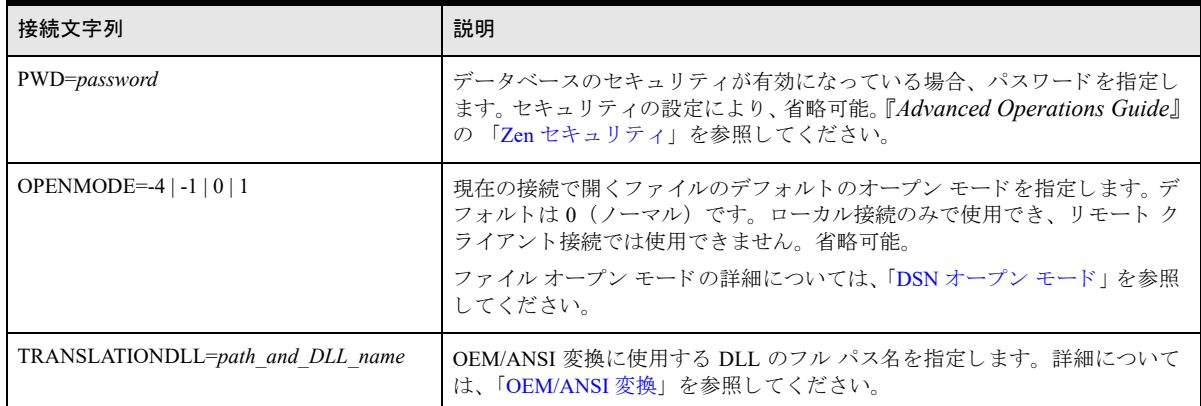

#### ■ 例

DATA5 という名前のローカルデータベースに接続します。

Driver={Pervasive ODBC Engine Interface};DBQ=DATA5;

# **ਥੋ** 7—

メモ エンジン DSN の使用は推奨されていません。新規または修正を施すアプリケーションは、接続モード がローカルでもリモートでも、クライアント DSN を使用してください。